# $\frac{d\ln\ln}{d}$

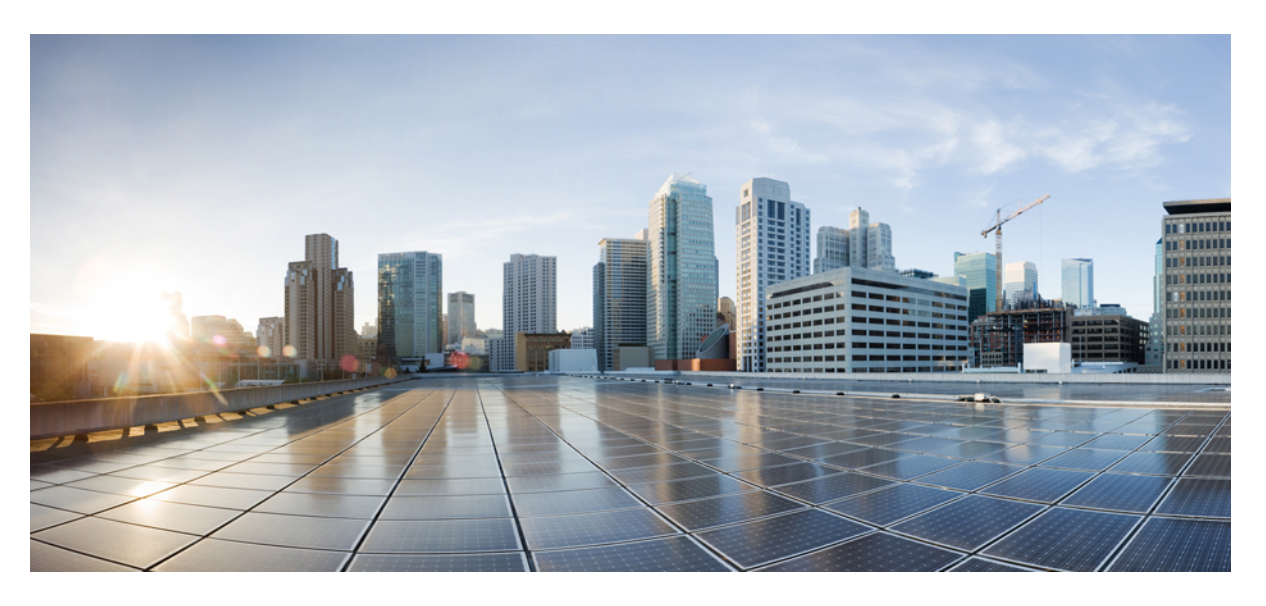

### **Guida all'installazione dell'hardware Cisco Firepower serie 1100**

**Prima pubblicazione:** 2019-06-13 **Ultima modifica:** 2019-08-11

#### **Americas Headquarters**

Cisco Systems, Inc. 170 West Tasman Drive San Jose, CA 95134-1706 USA http://www.cisco.com Tel: 408 526-4000 800 553-NETS (6387) Fax: 408 527-0883

LE SPECIFICHE E LE INFORMAZIONI SUI PRODOTTI RIPORTATE DEL PRESENTE MANUALE SONO SOGGETTE A MODIFICHE SENZA PREAVVISO. TUTTE LE DICHIARAZIONI, LE INFORMAZIONI E LE RACCOMANDAZIONI FORMULATE NEL MANUALE SONO DA RITENERSI PRECISE, MA VENGONO FORNITE SENZA ALCUNA GARANZIA ESPLICITA O IMPLICITA. L'UTENTE SI ASSUME OGNI RESPONSABILITÀ IN MERITO ALL'UTILIZZO DEI PRODOTTI.

LA LICENZA SOFTWARE E LA GARANZIA LIMITATA SUL RELATIVO PRODOTTO VENGONO FORNITE NEL PACCHETTO INFORMATIVO IN DOTAZIONE CON IL PRODOTTO STESSO E SONO INCORPORATE NELLA PRESENTE TRAMITE QUESTO RIFERIMENTO. IN CASO DI DIFFICOLTÀ A INDIVIDUARE LA LICENZA O LA GARANZIA LIMITATA DEL SOFTWARE, RICHIEDERNE UNA COPIA AL RAPPRESENTANTE CISCO DI RIFERIMENTO.

L'implementazione Cisco della compressione delle intestazioni TCP è un adattamento di un programma sviluppato dalla University of California (UCB) di Berkeley nell'ambito della versione pubblica del sistema operativo UNIX. Tutti i diritti sono riservati. Copyright © 1981, Regents of the University of California.

SENZA PREGIUDIZIO PER OGNI ALTRA GARANZIA, TUTTI I FILE DELLA DOCUMENTAZIONE E IL SOFTWARE DEI SUDDETTI FORNITORI SONO RESI DISPONIBILI "COSÌ COME SONO", CON EVENTUALI DIFETTI. CISCO E I FORNITORI SOPRA INDICATI NON RILASCIANO ALCUNA GARANZIA, ESPLICITA O IMPLICITA, TRA CUI, A TITOLO ESEMPLIFICATIVO, GARANZIE DI COMMERCIABILITÀ, IDONEITÀ PER UNO SCOPO SPECIFICO, NON VIOLAZIONE DEI DIRITTI DI TERZI O DERIVANTI DA CONSUETUDINE, USO O PRASSI COMMERCIALE.

IN NESSUN CASO CISCO O I SUOI FORNITORI POTRANNO ESSERE RITENUTI RESPONSABILI DI EVENTUALI DANNI INDIRETTI, SPECIALI, CONSEQUENZIALI O INCIDENTALI, INCLUSI, A TITOLO ESEMPLIFICATIVO, MANCATI PROFITTI OPPURE PERDITA O DANNEGGIAMENTO DI DATI DERIVANTI DALL'UTILIZZO O DALL'IMPOSSIBILITÀ DI UTILIZZARE IL PRESENTE MANUALE, ANCHE QUALORA CISCO O I SUOI FORNITORI SIANO STATI INFORMATI DELLA POSSIBILITÀ DI TALI DANNI.

Nel presente documento vengono utilizzati indirizzi IP e numeri di telefono fittizi. Gli esempi, la visualizzazione dei comandi, i diagrammi di topologia di rete e le altre immagini contenute nel documento hanno scopo puramente illustrativo. L'utilizzo di indirizzi IP o numeri di telefono reali nei contenuti delle illustrazioni non è voluto ed è del tutto casuale.

Tutte le copie stampate e tutti i duplicati elettronici del presente documento sono da considerarsi non controllati. Per la versione più recente, vedere l'ultima versione online.

Le filiali Cisco nel mondo sono oltre 200. Gli indirizzi e i numeri di telefono sono disponibili nel sito Web Cisco all'indirizzo www.cisco.com/go/offices.

Cisco e il logo Cisco sono marchi o marchi registrati di Cisco e/o dei relativi affiliati negli Stati Uniti e in altri paesi. Per consultare un elenco dei marchi Cisco, visitare il sito Web: [www.cisco.com](www.cisco.com/go/trademarks) go trademarks. I marchi commerciali di terze parti citati sono proprietà dei rispettivi titolari. L'uso del termine "partner" non implica una relazione di partnership tra Cisco e altre aziende. (1721R)

© 2019 Cisco Systems, Inc. Tutti i diritti riservati.

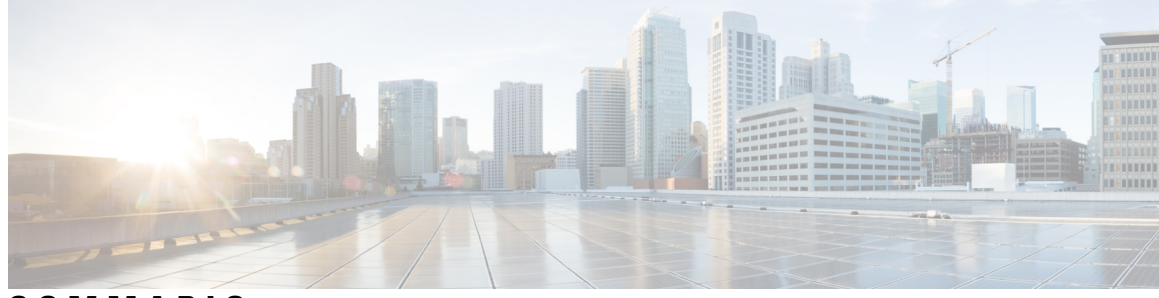

**SOMMARIO**

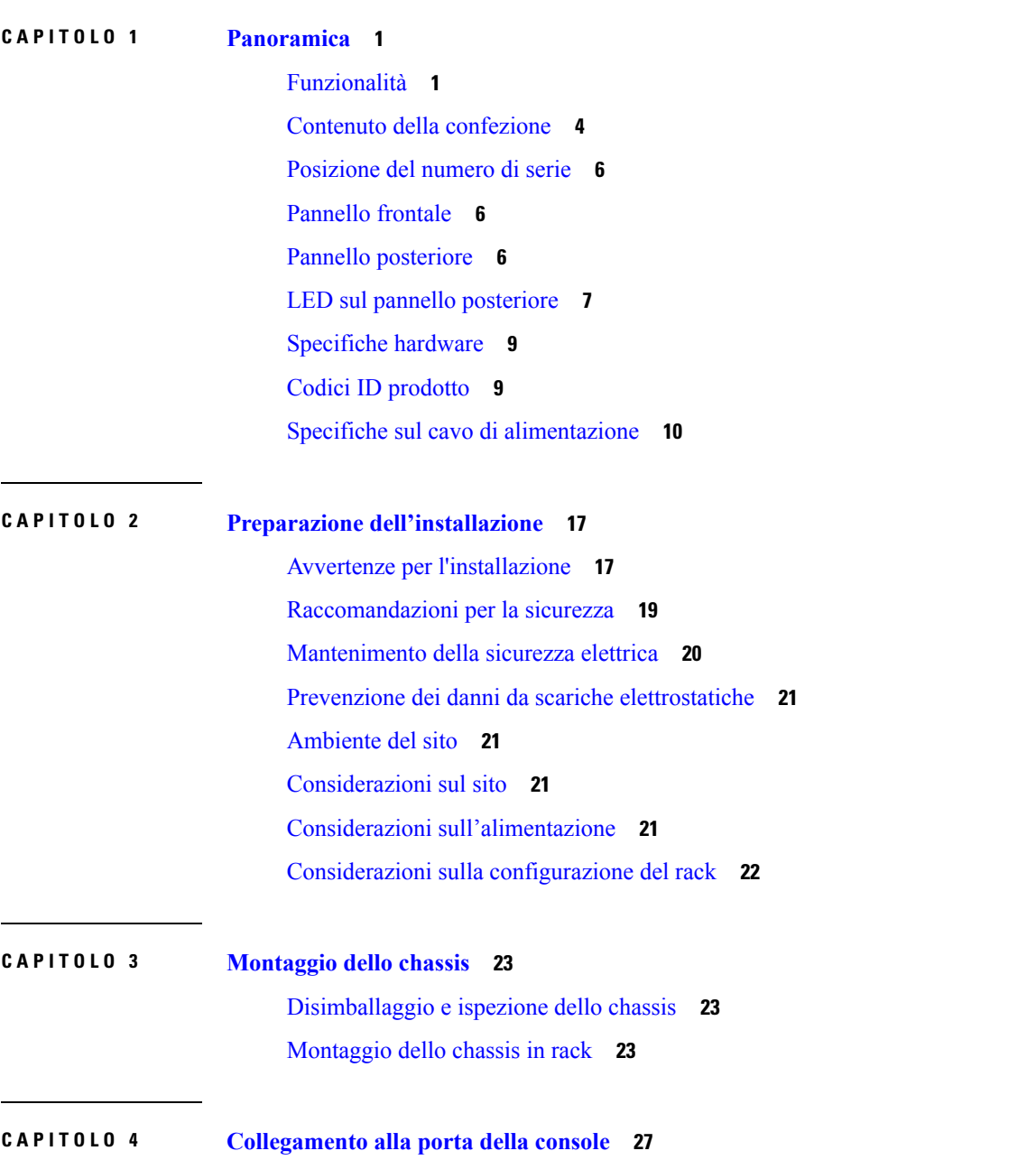

[Connessione](#page-30-1) alla porta console con Microsoft Windows **27**

[Connessione](#page-31-0) alla porta della console con Mac OS X **28**

[Connessione](#page-32-0) alla porta della console con Linux **29**

#### **CAPITOLO 5 Manutenzione e [aggiornamenti](#page-34-0) 31**

[Sostituzione](#page-34-1) dell'unità SSD **31**

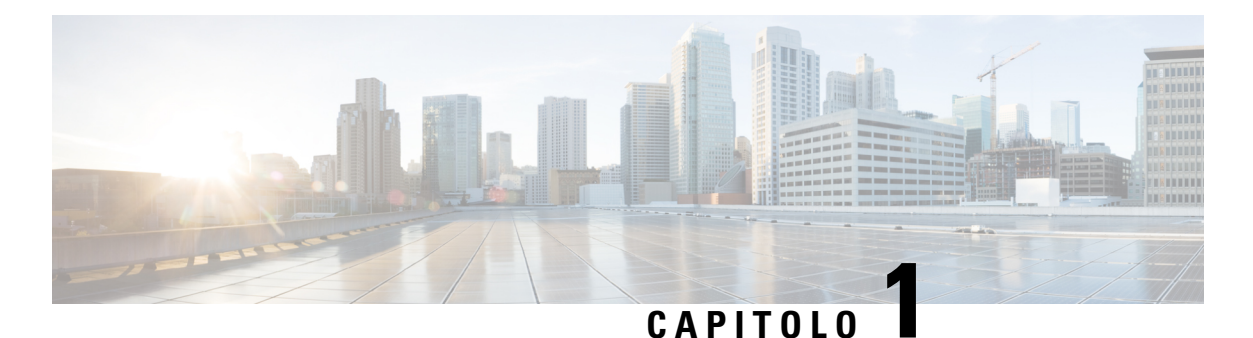

# <span id="page-4-0"></span>**Panoramica**

- [Funzionalità,](#page-4-1) a pagina 1
- Contenuto della [confezione,](#page-7-0) a pagina 4
- [Posizione](#page-9-0) del numero di serie, a pagina 6
- [Pannello](#page-9-1) frontale, a pagina 6
- Pannello [posteriore,](#page-9-2) a pagina 6
- LED sul pannello [posteriore,](#page-10-0) a pagina 7
- [Specifiche](#page-12-0) hardware, a pagina 9
- Codici ID [prodotto,](#page-12-1) a pagina 9
- Specifiche sul cavo di [alimentazione,](#page-13-0) a pagina 10

# <span id="page-4-1"></span>**Funzionalità**

Le appliance di sicurezza Cisco Firepower serie 1100 sono una piattaforma di servizi di sicurezza modulare standalone. Sono in grado di gestire più servizi di sicurezza simultaneamente e pertanto sono rivolti al data center come piattaforma multiservizio. Vedere Codici ID [prodotto,](#page-12-1) a pagina 9 per un elenco dei codici prodotto (PID) associati a Firepower serie 1100.

Firepower serie 1100 supporta la versione software 6.4 e successiva del software Cisco Firepower. Consultare la Guida alla [compatibilità](https://www.cisco.com/c/en/us/td/docs/security/firepower/compatibility/firepower-compatibility.html) di Cisco Firepower che fornisce informazioni sulla compatibilità hardware e software di Cisco Firepower, inclusi i requisiti del sistema operativo e dell'ambiente di hosting per ogni versione di Firepower supportata.

Nella figura seguente viene mostrato Cisco Firepower serie 1100.

**Figura 1: Cisco Firepower serie 1100**

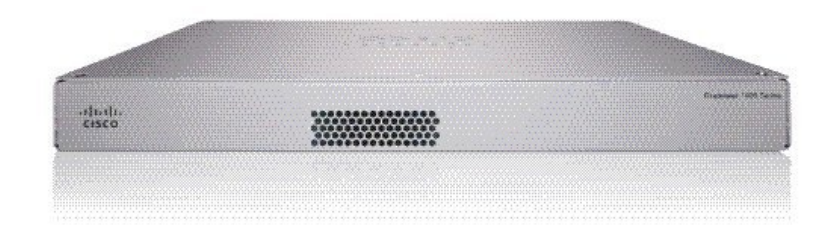

Nella tabella seguente viene riportato l'elenco delle funzionalità di Firepower serie 1100.

L

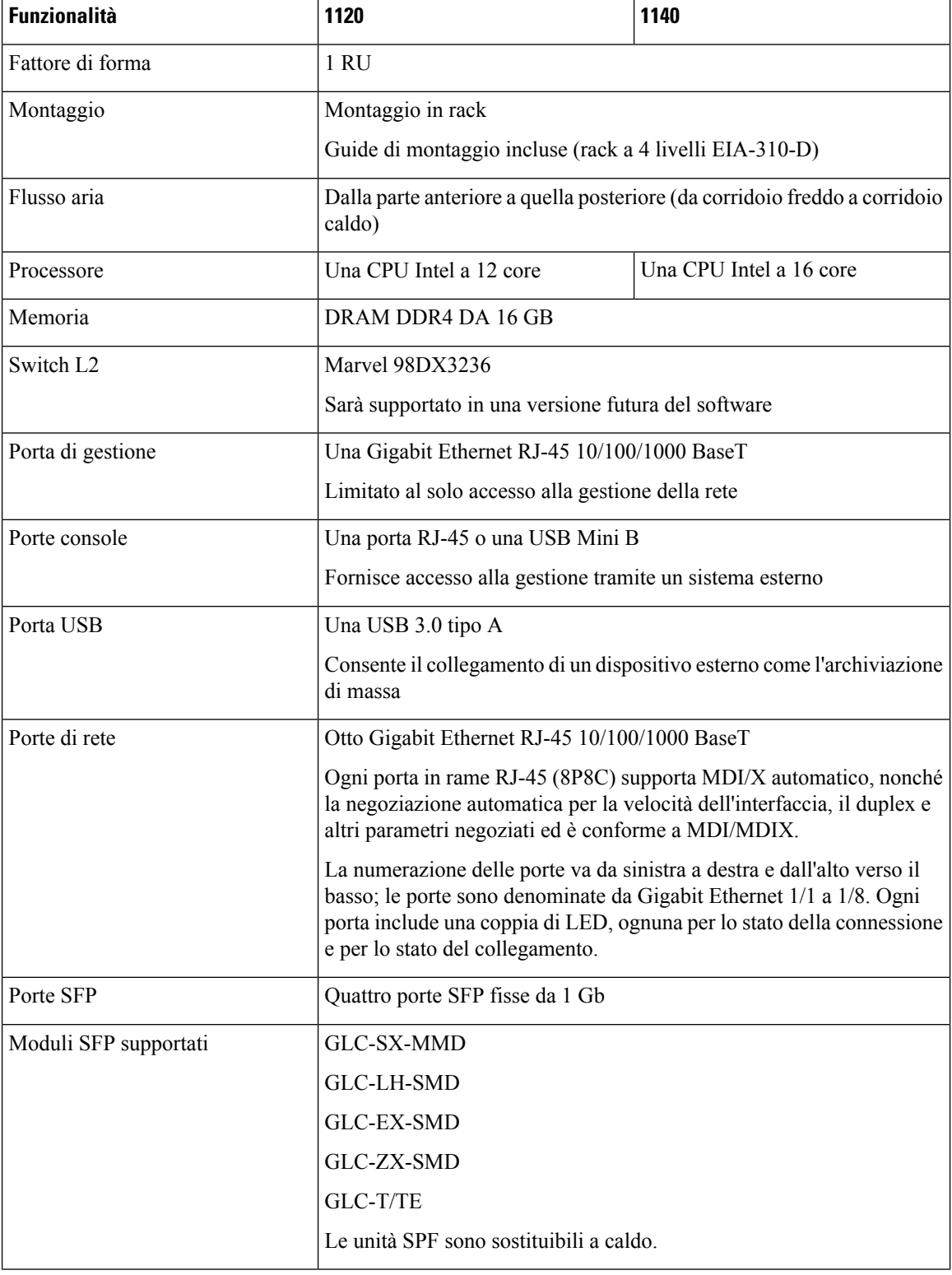

#### **Tabella 1: Funzionalità di Firepower 1120, 1140 <sup>e</sup> 1150**

i.

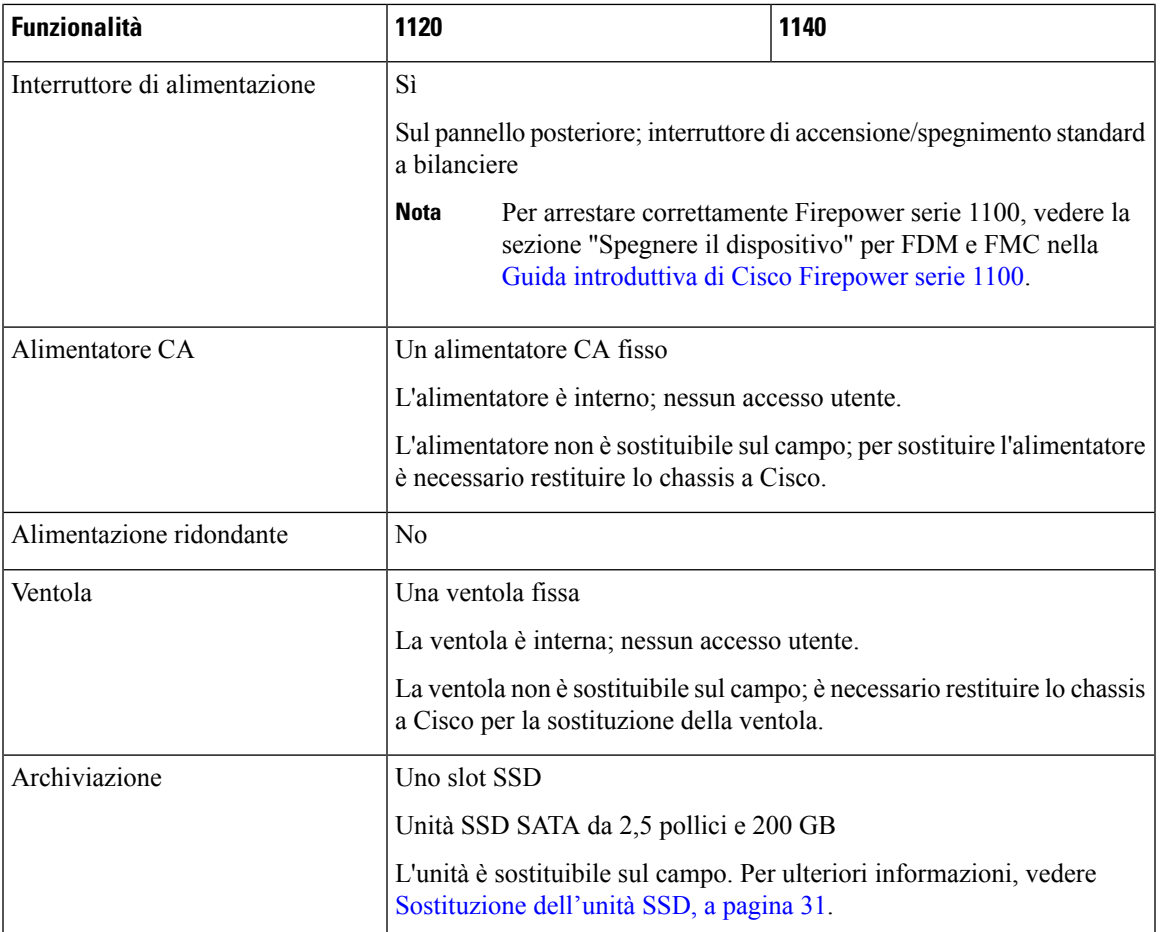

#### **Porte console**

Firepower serie 1100 dispone di due porte console esterne, una porta RJ-45 standard e una porta seriale USB Mini B. Può essere attiva una sola porta della console alla volta. Quando è collegato un cavo alla porta della console USB, la porta RJ-45 si disattiva. Invece, quando viene rimosso il cavo USB dalla porta USB, la porta RJ-45 diventa attiva. Le porte della console non supportano il controllo del flusso hardware. È possibile utilizzare la CLI per configurare lo chassis tramite la porta della console seriale utilizzando un server di terminal o un programma di emulazione di terminale su un computer.

- Porta RJ-45 (8P8C): supporta RS-232 che comunica con un controller interno UART. La porta della console RJ-45 non supporta un modem di connessione remota. Si può utilizzare un cavo di gestione standard (codice prodotto Cisco 72-3383-01) per convertire la connessione da RJ45 a DB9, se necessario.
- Porta USB Mini B: consente di connettersi a una porta USB su un computer esterno. Per i sistemi Linux e Macintosh non serve alcun driver speciale. Per i sistemi Windows bisogna scaricare e installare un driver USB (disponibile su software.cisco.com). Si può collegare e scollegare il cavo USB dalla porta della console senza ripercussioni sul funzionamento di Windows HyperTerminal. Si consiglia di utilizzare cavi USB con schermi terminati in modo adeguato. I valori di velocità in baud per la porta della console USB sono 1200, 2400, 4800, 9600, 19200, 38400, 57600 e 115200 bps.

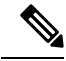

**Nota**

Per i sistemi operativi Windows bisogna installare un driver della console USB Windows di Cisco su qualsiasi PC collegato alla porta della console prima di utilizzare la porta della console USB. Consultare [Connessione](https://www.cisco.com/c/en/us/td/docs/security/asa/hw/maintenance/5506xguide/b_Install_Guide_5506/b_Install_Guide_5506_chapter_0100.html#task_0C8A8D0E1D4C436F9EAC779F6CF4DAD7) alla porta della console con Microsoft Windows per informazioni sull'installazione del driver.

#### **Archiviazione Flash esterna**

Lo chassis contiene una porta USB standard di tipo A che si può utilizzare per collegare un dispositivo esterno. La porta USB può fornire una potenza di uscita di 5 volt e fino a un massimo di 1 A (5 unità di alimentazione USB).

- Unità USB esterna (opzionale): è possibile utilizzare la porta USB tipo A esterna per collegare un dispositivo di archiviazione dati. L'identificativo dell'unità USB esterna è *disk1*. Quando lo chassis è acceso, un'unità USB connessa è installata come disk1 ed è disponibile per l'uso. Inoltre, i comandi del file system disponibili per disk0 sono disponibili anche per disk1, inclusi **copy**, **format**, **delete**, **mkdir**, **pwd**, **cd** ecc.
- File System FAT-32: Firepower serie 1100 supporta solo i file system in formato FAT-32 per l'unità USB esterna. Se si inserisce un'unità USB esterna non in formato FAT-32, il processo di installazione del sistema non viene eseguito correttamente e viene visualizzato un messaggio di errore. È possibile immettere il comando **format disk1:** per formattare la partizione in FAT-32 e installare nuovamente la partizione su disk1, tuttavia i dati potrebbero andare persi.

### <span id="page-7-0"></span>**Contenuto della confezione**

Nella figura seguente viene mostrato il contenuto della confezione di Firepower serie 1100. Notare che il contenuto è soggetto a variazioni e può prevedere un numero maggiore o minore di elementi.

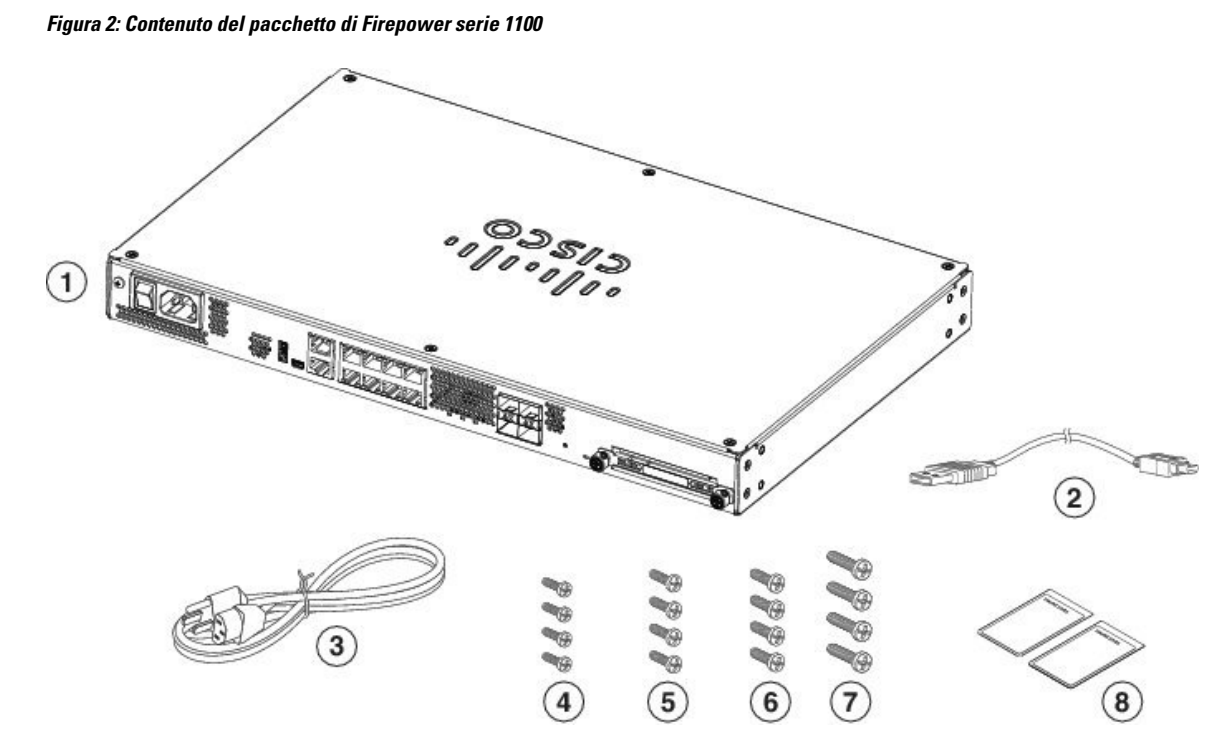

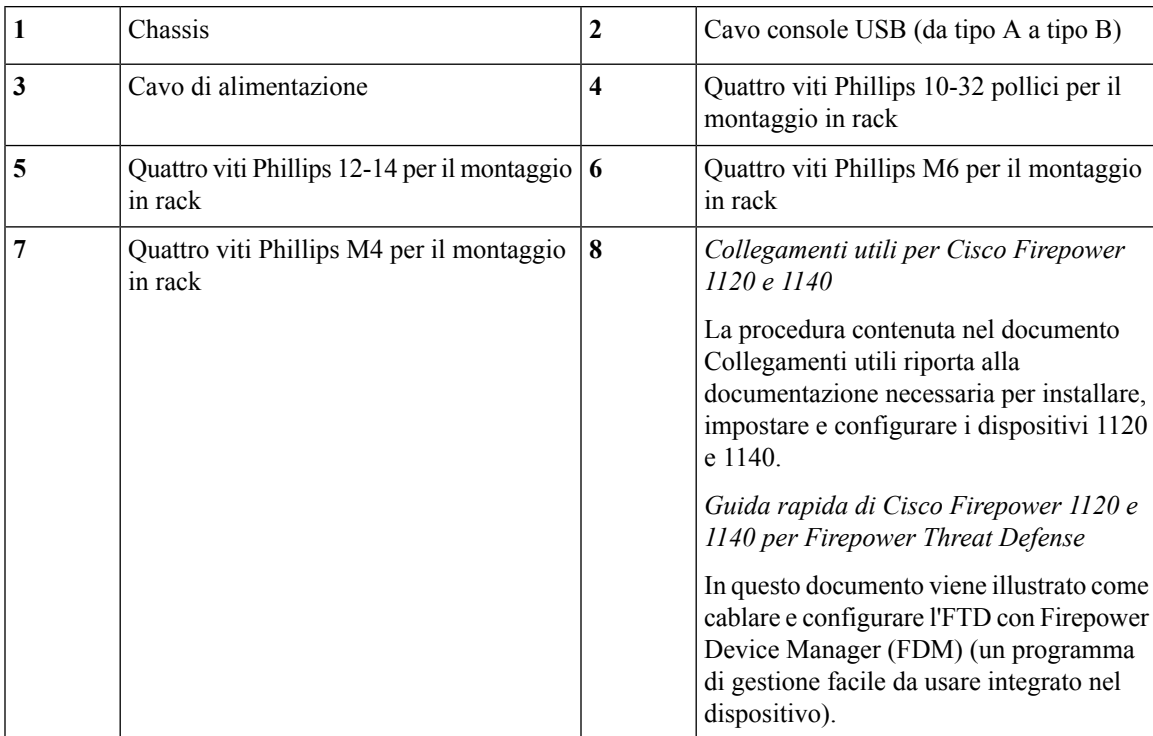

# <span id="page-9-0"></span>**Posizione del numero di serie**

È possibile visualizzare il numero di serie e ulteriori informazioni sul modello sull'etichetta di conformità situata sulla parte inferiore dello chassis. La figura seguente mostra un'etichetta di conformità di esempio.

**Figura 3: Etichetta di conformità sullo chassis Firepower**

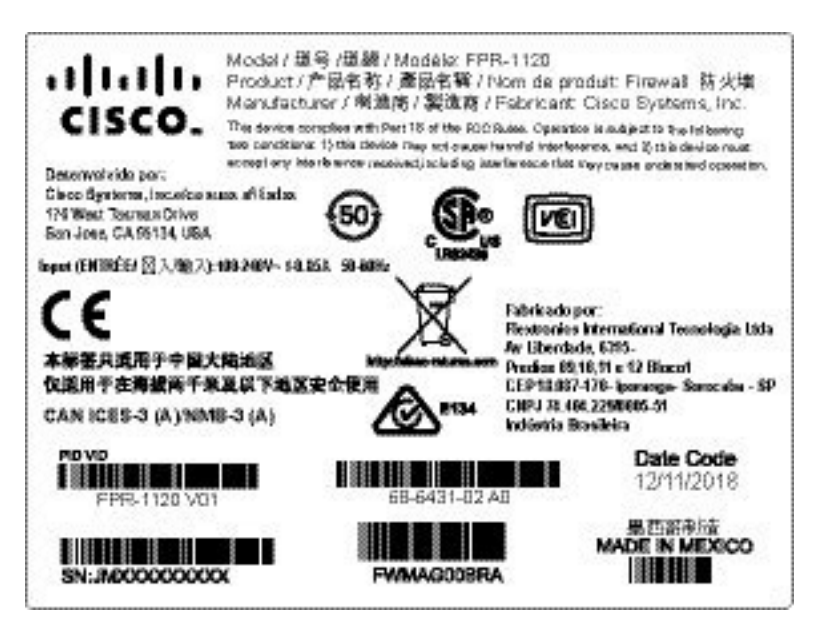

# <span id="page-9-1"></span>**Pannello frontale**

Nella figura seguente viene mostrato il pannello anteriore di Firepower serie 1100. Sul pannello anteriore non sono presenti connettori o LED.

#### **Figura 4: Pannello anteriore di Firepower serie 1100**

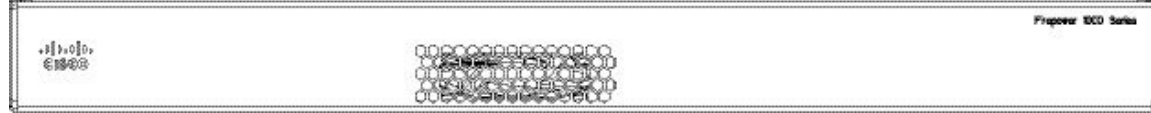

### <span id="page-9-2"></span>**Pannello posteriore**

Nella figura seguente viene mostrato il pannello posteriore di Firepower serie 1100. Consultare [LED](#page-10-0) sul pannello [posteriore,](#page-10-0) a pagina 7 per una descrizione dei LED. Consultare [Funzionalità,](#page-4-1) a pagina 1 per una descrizione di ogni funzione.

Ш

**Figura 5: Pannello posteriore di Firepower serie 1100**

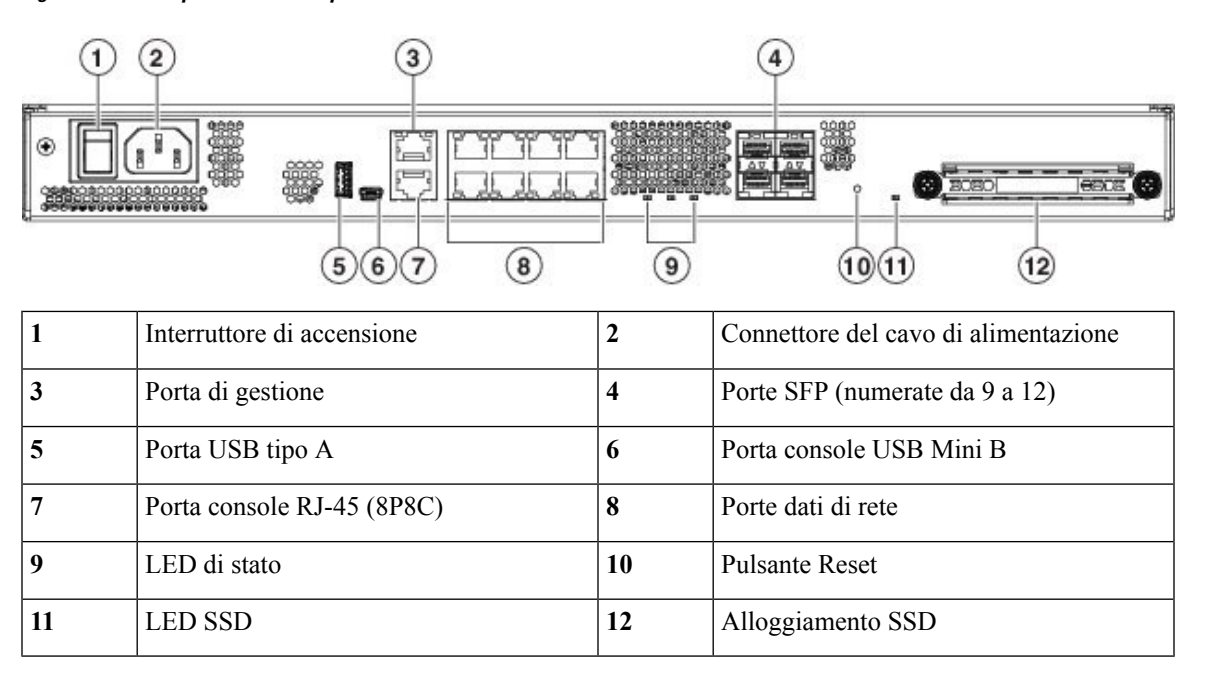

# <span id="page-10-0"></span>**LED sul pannello posteriore**

Nella figura seguente vengono mostrati i LED sul pannello posteriore di Firepower serie 1100 e le relative descrizioni.

#### **Figura 6: LED del pannello posteriore di Firepower serie 1100**

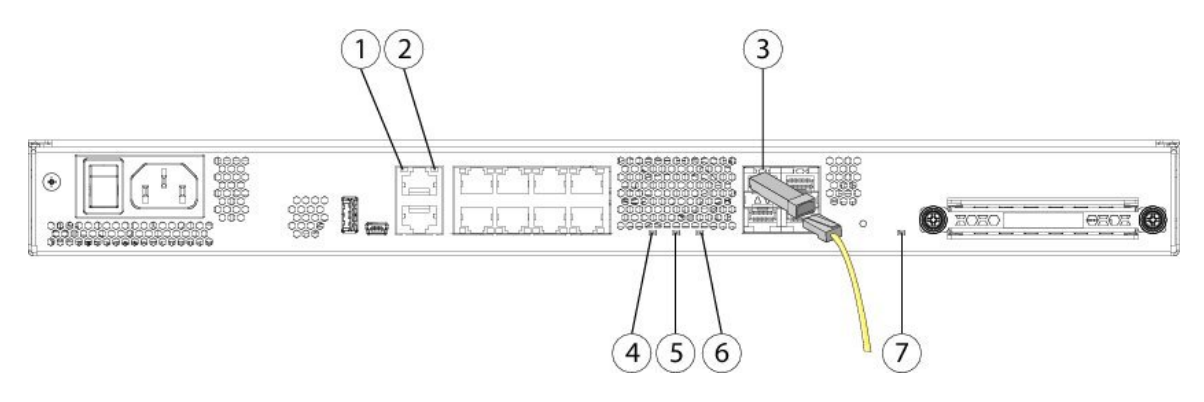

 $\mathbf I$ 

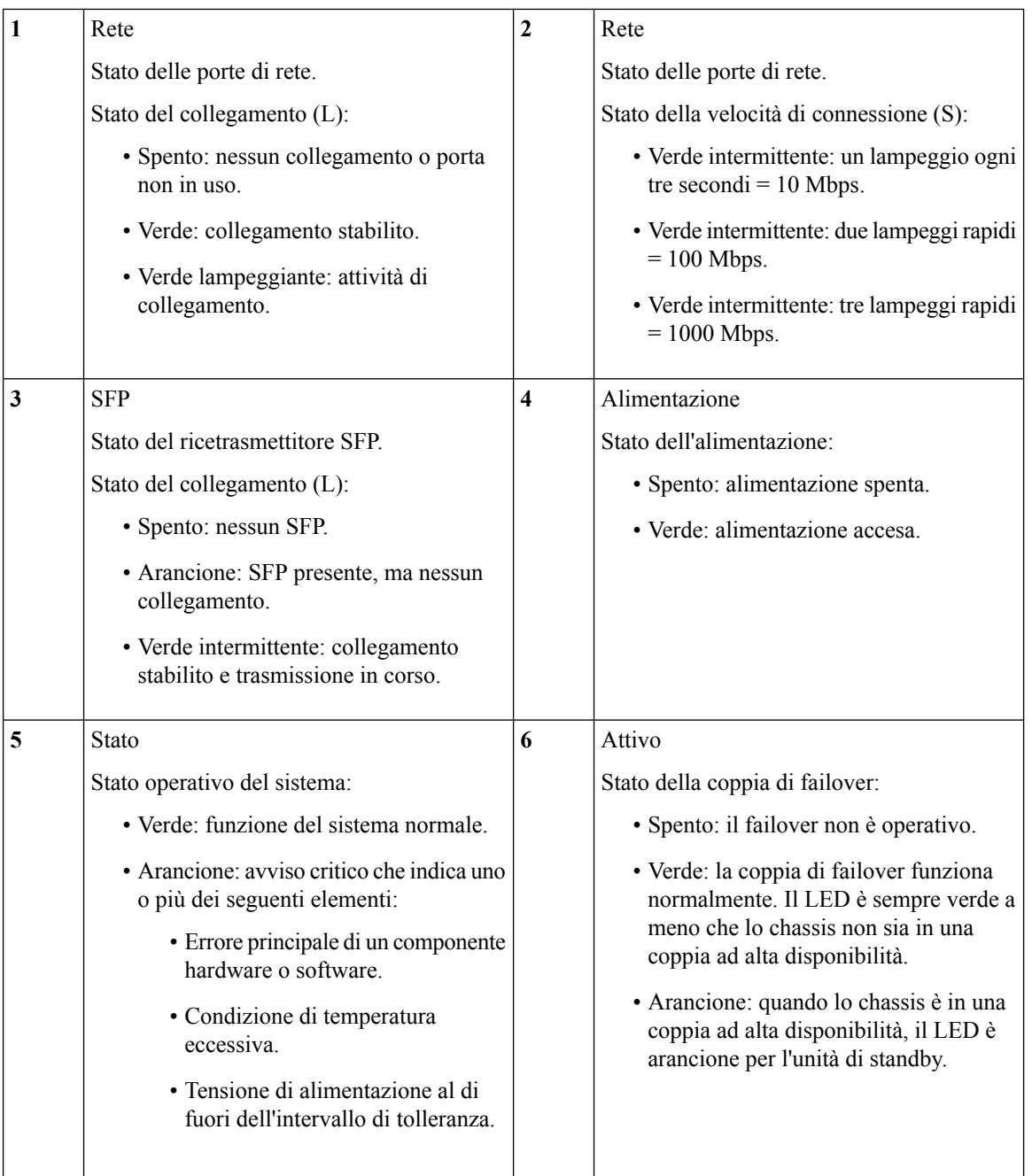

Ш

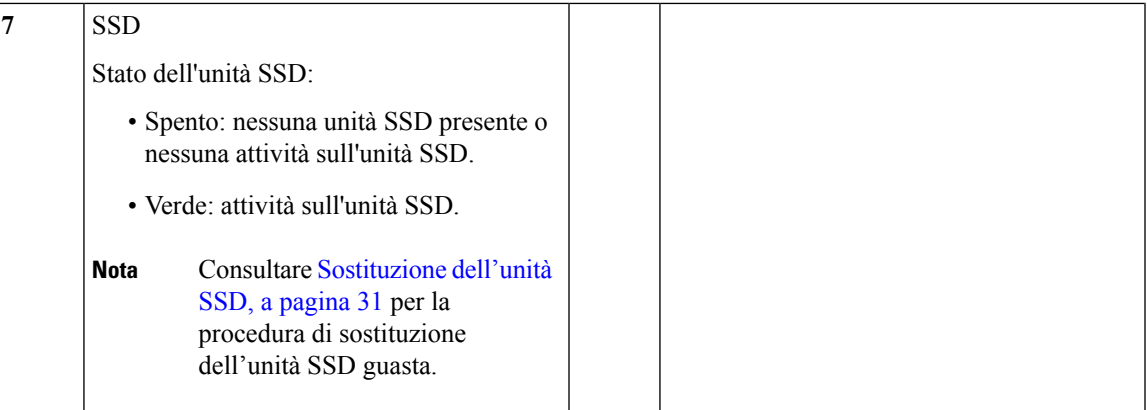

# <span id="page-12-0"></span>**Specifiche hardware**

Nella tabella seguente vengono riportate le specifiche hardware di Firepower serie 1100.

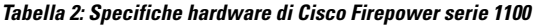

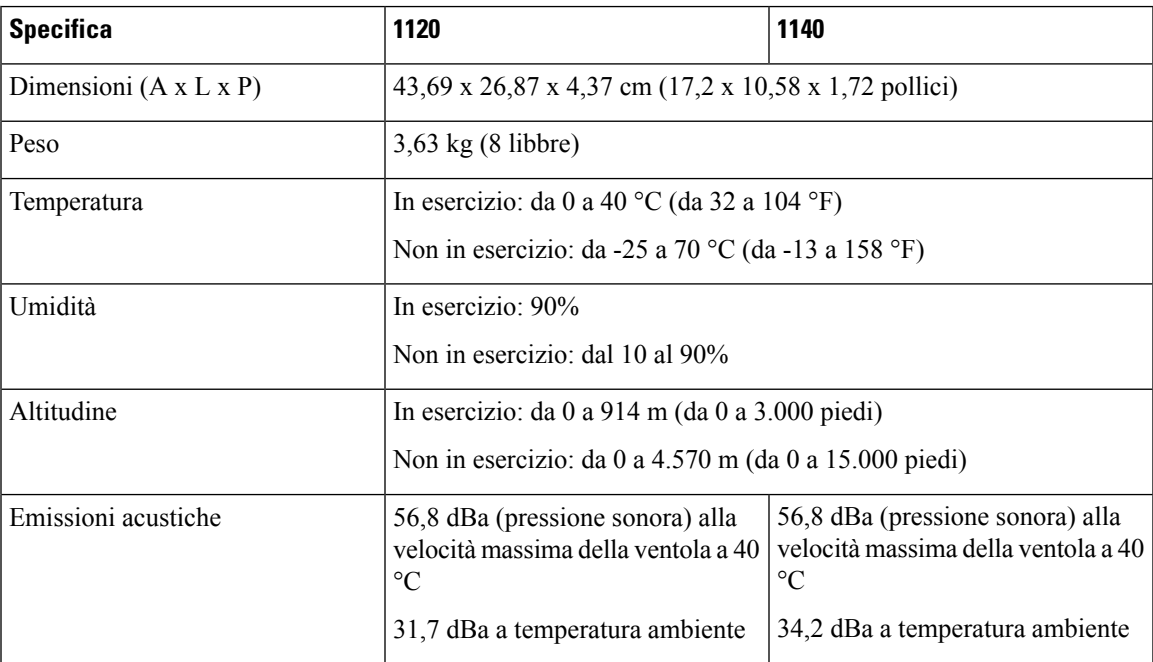

# <span id="page-12-1"></span>**Codici ID prodotto**

Nella tabella seguente sono elencati i codici prodotto (PID) sostituibili sul campo associati ai dispositivi Firepower serie 1100. I componenti di ricambio sono quelli che è possibile ordinare e sostituire autonomamente. In caso di guasto ai componenti interni, è necessario richiedere l'autorizzazione al reso (RMA) dell'intero chassis. Vedere il comando **show inventory** nella [Guida di riferimento ai comandi di Cisco Firepower Threat](https://www.cisco.com/c/en/us/td/docs/security/firepower/command_ref/b_Command_Reference_for_Firepower_Threat_Defense/s_5.html#wp3568827919) [Defense](https://www.cisco.com/c/en/us/td/docs/security/firepower/command_ref/b_Command_Reference_for_Firepower_Threat_Defense/s_5.html#wp3568827919) o nella Guida di [riferimento](https://www.cisco.com/c/en/us/td/docs/security/asa/asa-command-reference/S/cmdref3/s7.html#pgfId-1498298) ai comandi di Cisco ASA per visualizzare un elenco dei codici prodotto per Firepower serie 1100.

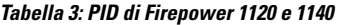

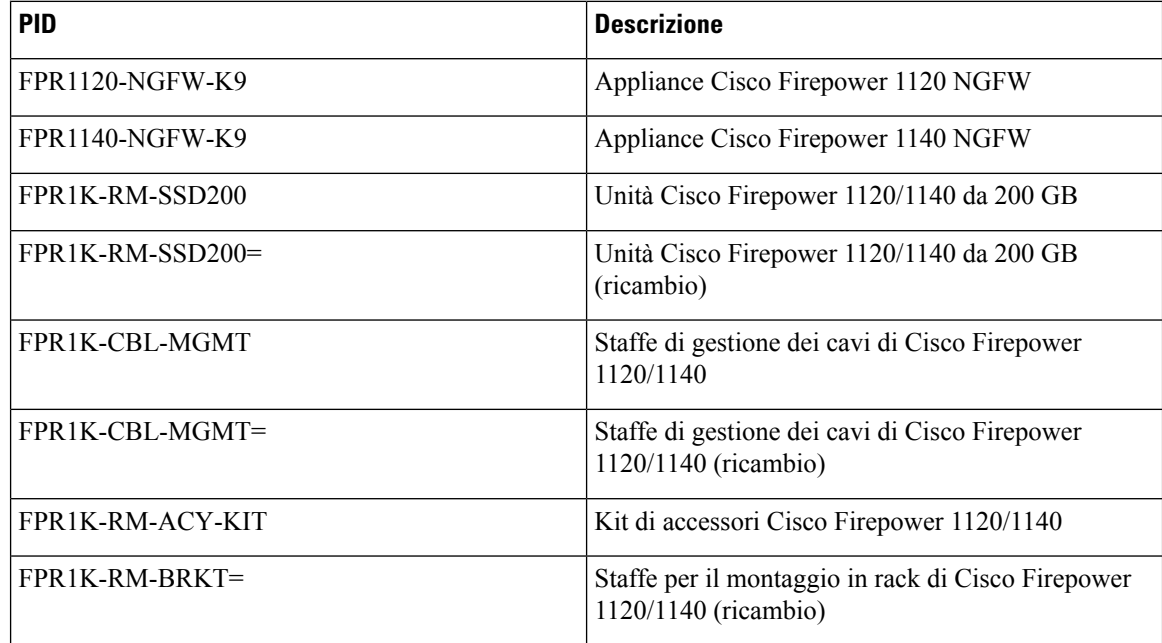

# <span id="page-13-0"></span>**Specifiche sul cavo di alimentazione**

Ogni alimentatore ha il proprio cavo di alimentazione. Per la connessione all'appliance di sicurezza sono disponibili cavi di alimentazione standard o a ponticello. Come opzione alternativa ai cavi di alimentazione standard, sono disponibili cavi di alimentazione a ponticello per montaggi in rack.

Se il cavo di alimentazione opzionale non viene ordinato con il sistema, è responsabilità del cliente scegliere il cavo di alimentazione adeguato per il prodotto. L'uso di un cavo di alimentazione incompatibile con questo prodotto può mettere a rischio la sicurezza elettrica. Per gli ordini diretti ad Argentina, Brasile e Giappone, il cavo di alimentazione adeguato deve essere ordinato con il sistema.

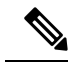

**Nota** Sono supportati solo i cavi di alimentazione o i cavi a ponticello approvati forniti con lo chassis.

Sono supportati i seguenti cavi di alimentazione.

#### **Figura 7: Argentina (CAB-ACR)**

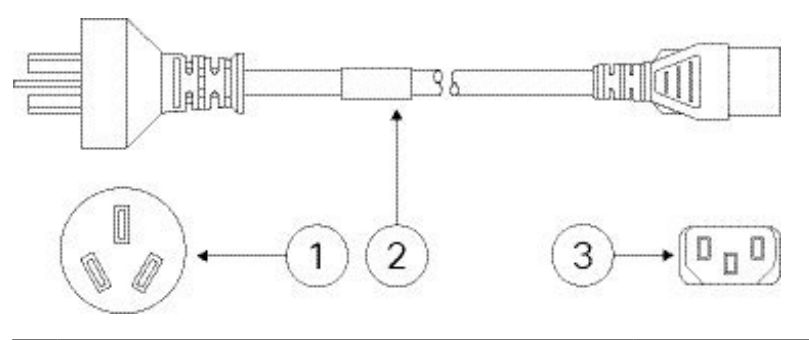

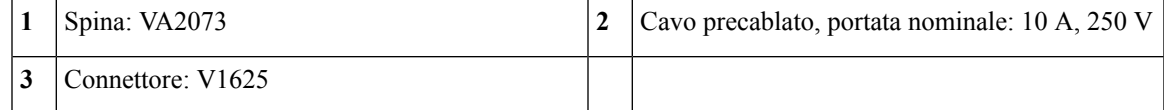

**Figura 8: Australia/Nuova Zelanda (CAB-ACA)**

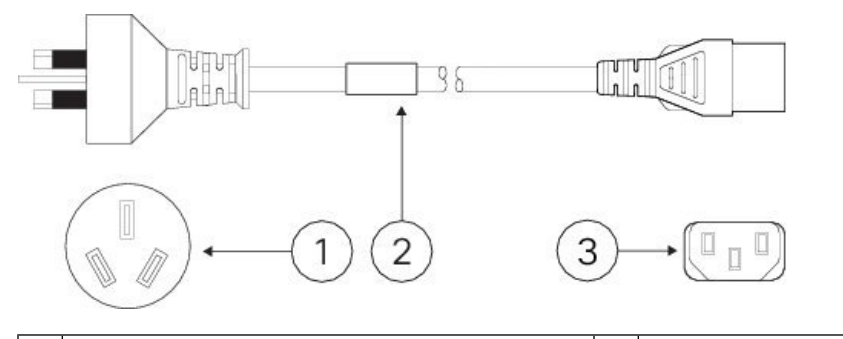

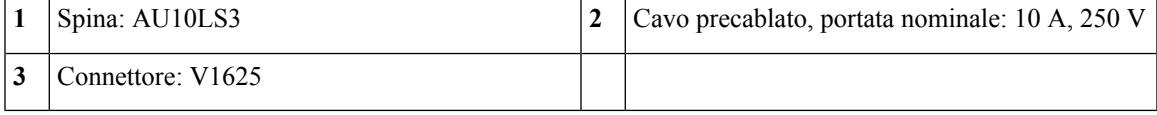

#### **Figura 9: Brasile (CAB-C13-ACB)**

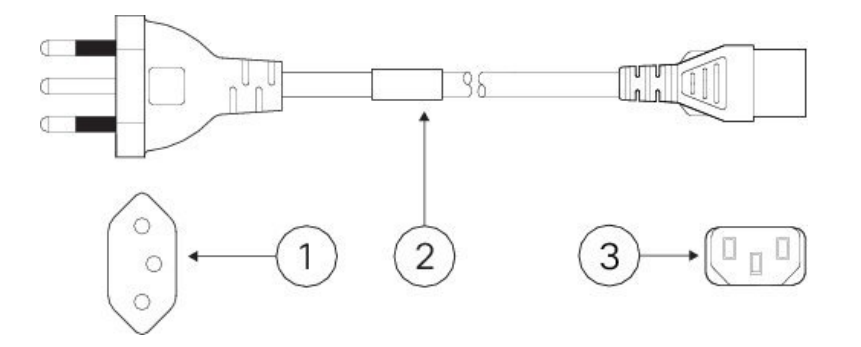

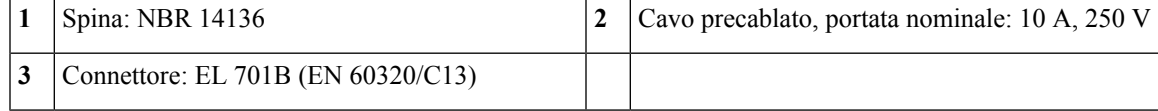

#### **Figura 10: Cina (CAB-ACC)**

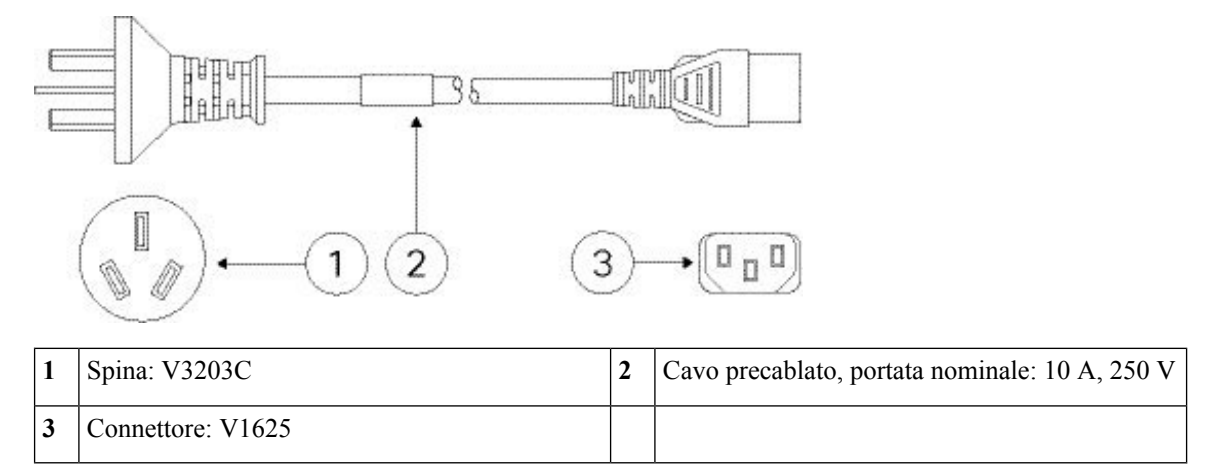

**Figura 11: Europa (CAB-ACE)**

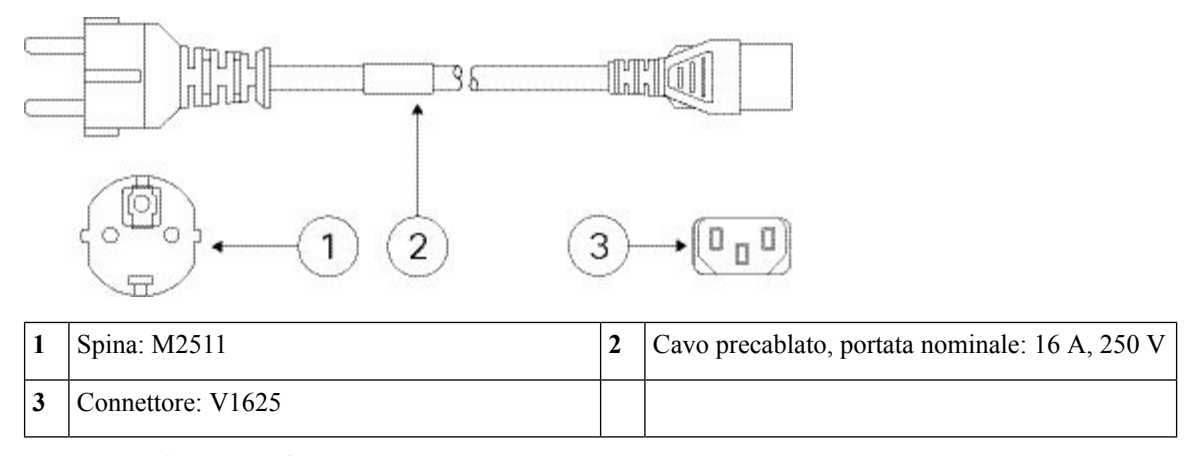

**Figura 12: India (CAB-IND-10A)**

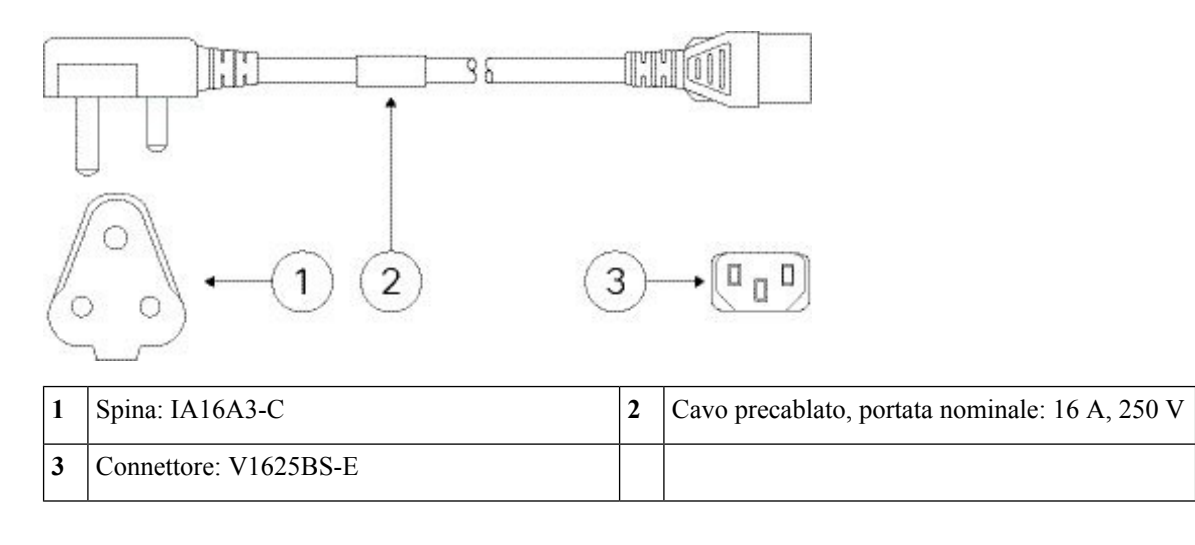

#### **Figura 13: Italia (CAB-ACI)**

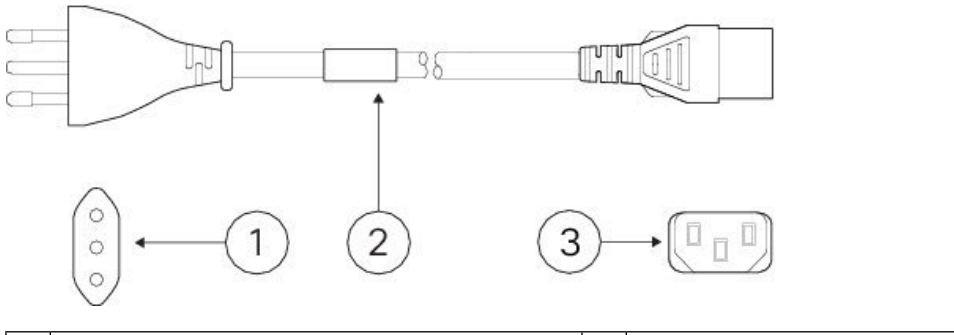

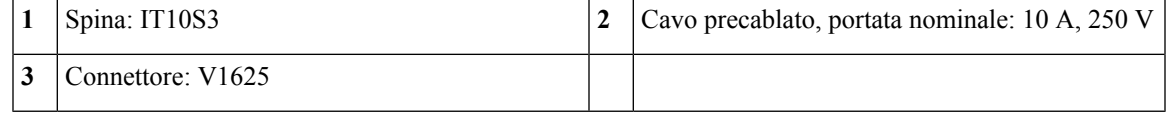

**Figura 14: Giappone (CAB-JPN-3PIN)**

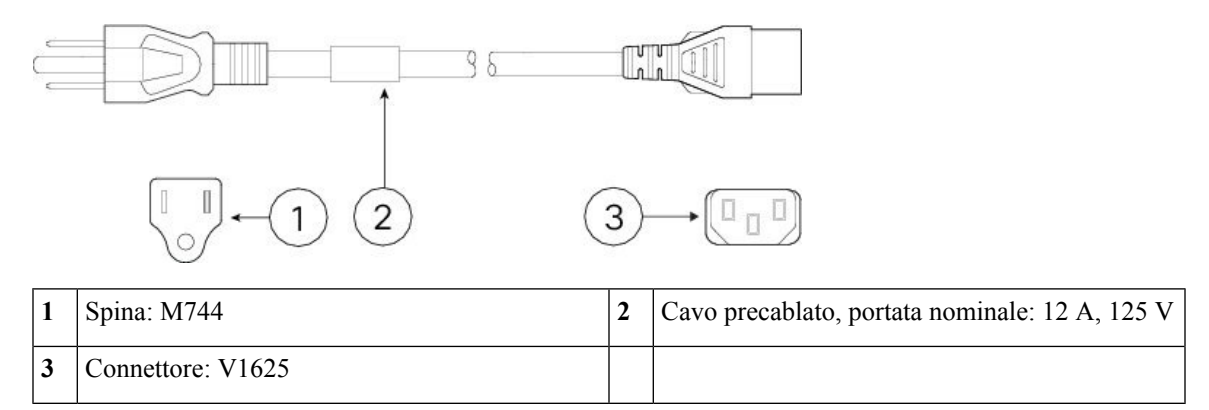

**Figura 15: Corea (CAB-AC-C13-KOR)**

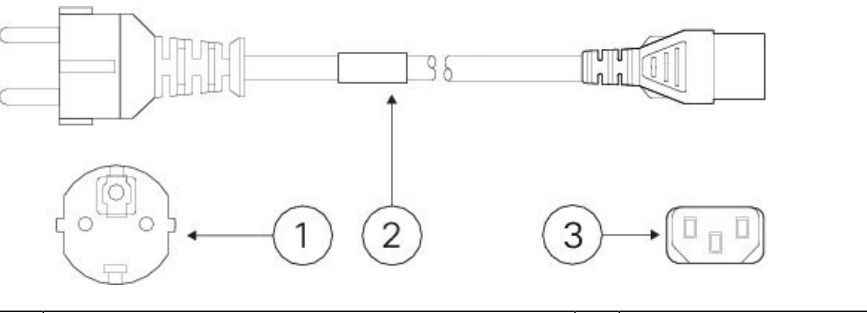

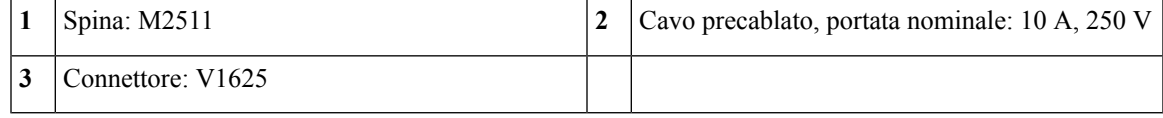

#### **Figura 16: Nord America (CAB-AC)**

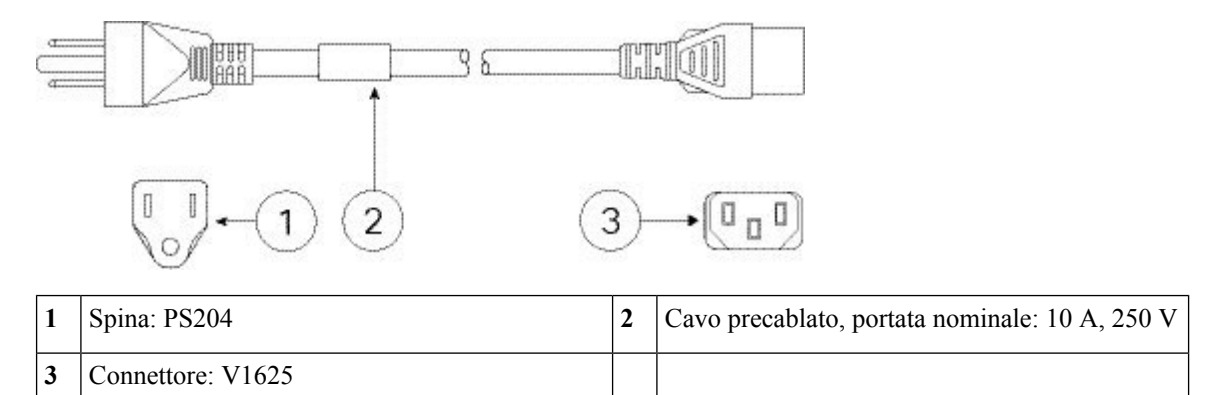

#### **Figura 17: Sudafrica (AIR-PWR-CORD-SA)**

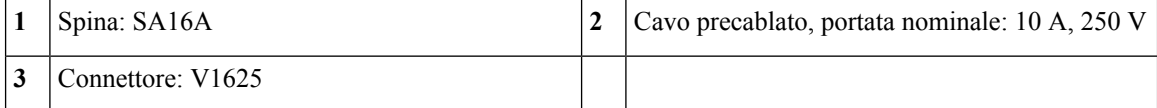

#### **Figura 18: Svizzera (CAB-ACS)**

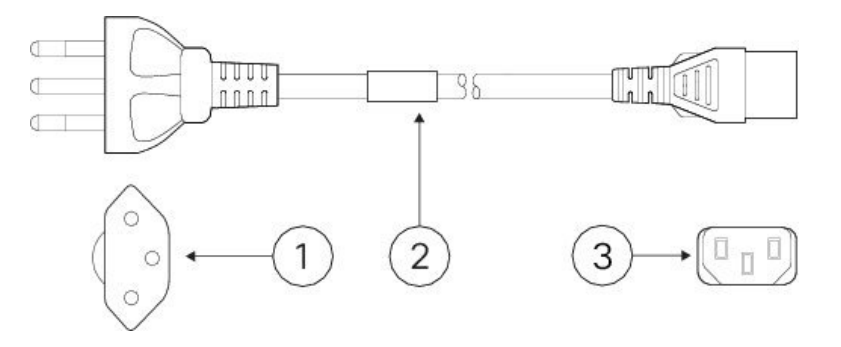

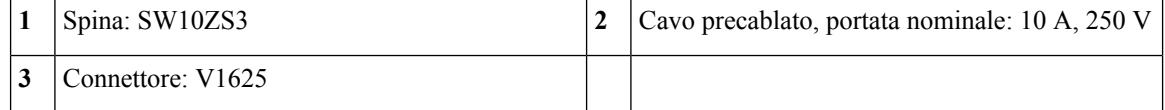

#### **Figura 19: Taiwan (CAB-ACTW)**

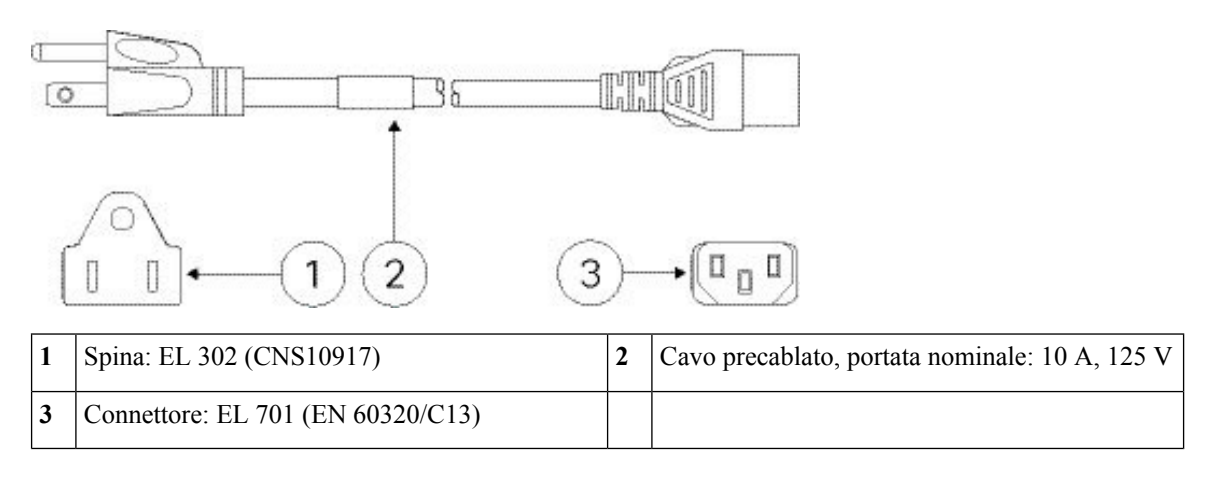

#### **Figura 20: Regno Unito (CAB-ACU)**

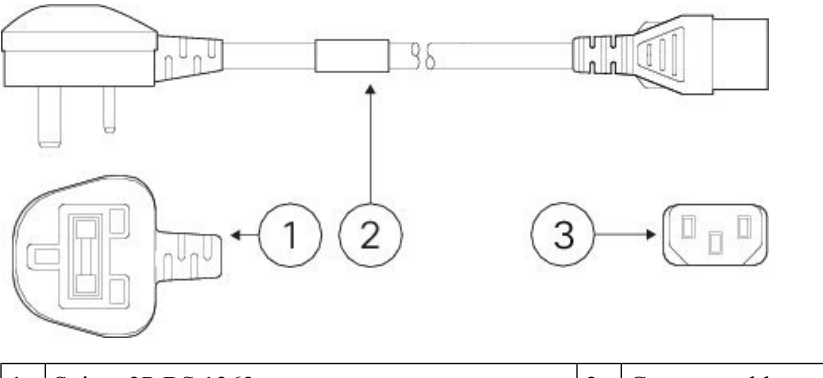

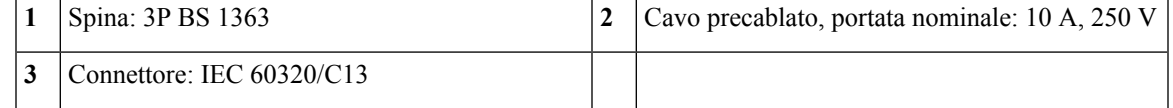

 $\mathbf I$ 

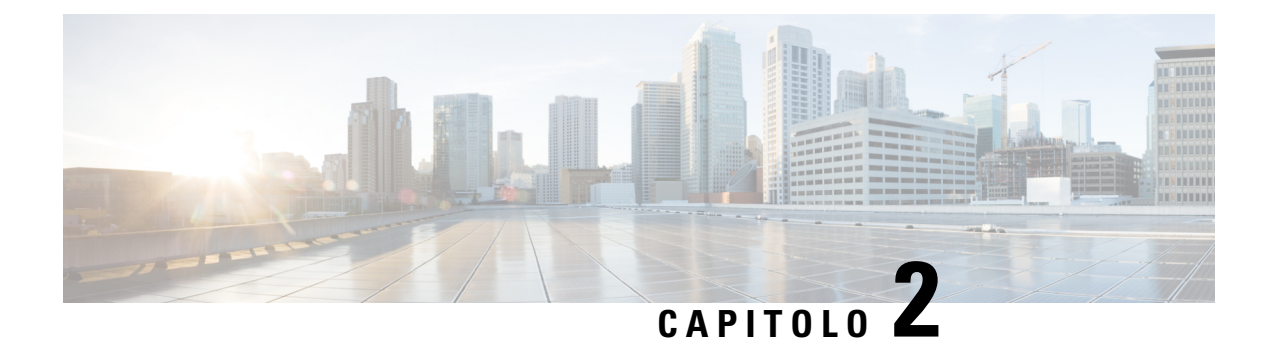

# <span id="page-20-0"></span>**Preparazione dell'installazione**

- Avvertenze per [l'installazione,](#page-20-1) a pagina 17
- [Raccomandazioni](#page-22-0) per la sicurezza, a pagina 19
- [Mantenimento](#page-23-0) della sicurezza elettrica, a pagina 20
- Prevenzione dei danni da scariche [elettrostatiche,](#page-24-0) a pagina 21
- [Ambiente](#page-24-1) del sito, a pagina 21
- [Considerazioni](#page-24-2) sul sito, a pagina 21
- Considerazioni [sull'alimentazione,](#page-24-3) a pagina 21
- [Considerazioni](#page-25-0) sulla configurazione del rack, a pagina 22

### <span id="page-20-1"></span>**Avvertenze per l'installazione**

Accertarsi di leggere le [Informazioni](https://www.cisco.com/c/dam/en/us/td/docs/security/firepower/1100/hw/regulatory/compliance/RCSI-0415-book.pdf) sulla conformità alle normative prima di installare lo chassis.

Osservare quanto segue:

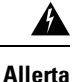

**Avvertenza 1071:** definizione delle avvertenze

ISTRUZIONI IMPORTANTI SULLA SICUREZZA

Questo simbolo di avvertenza indica un pericolo. La situazione potrebbe causare infortuni alle persone.Prima di utilizzare qualsiasi apparecchiatura, occorre essere al corrente dei pericoli relativi ai circuiti elettrici e conoscere le procedure standard per la prevenzione di incidenti. Utilizzare il numero presente alla fine di ciascuna avvertenza per individuare le traduzioni delle avvertenze fornite con il dispositivo.

CONSERVARE QUESTE ISTRUZIONI

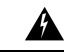

**Avvertenza 1029:** piastre di protezione e pannelli di copertura **Allerta**

> Le piastre di protezione e i pannelli di chiusura svolgono tre funzioni importanti: permettono di evitare l'esposizione a tensioni e correnti pericolose all'interno dello chassis, limitano le interferenze elettromagnetiche (EMI) che potrebbero causare il malfunzionamento di altre apparecchiature e consentono di indirizzare il flusso di raffreddamento nello chassis. Non utilizzare l'apparecchiatura se non sono state installate tutte le schede, le piastre di protezione e i pannelli di chiusura frontali e posteriori.

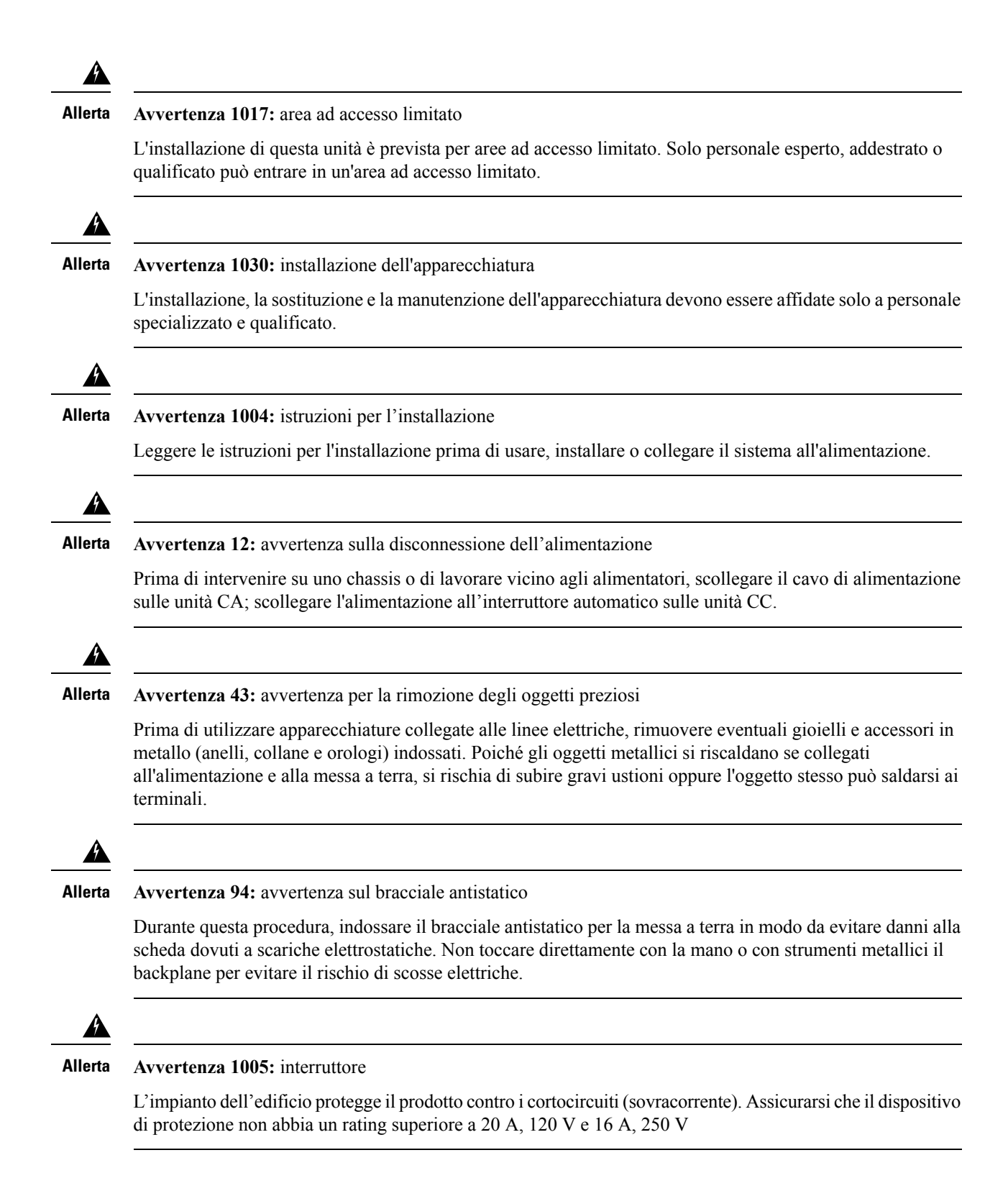

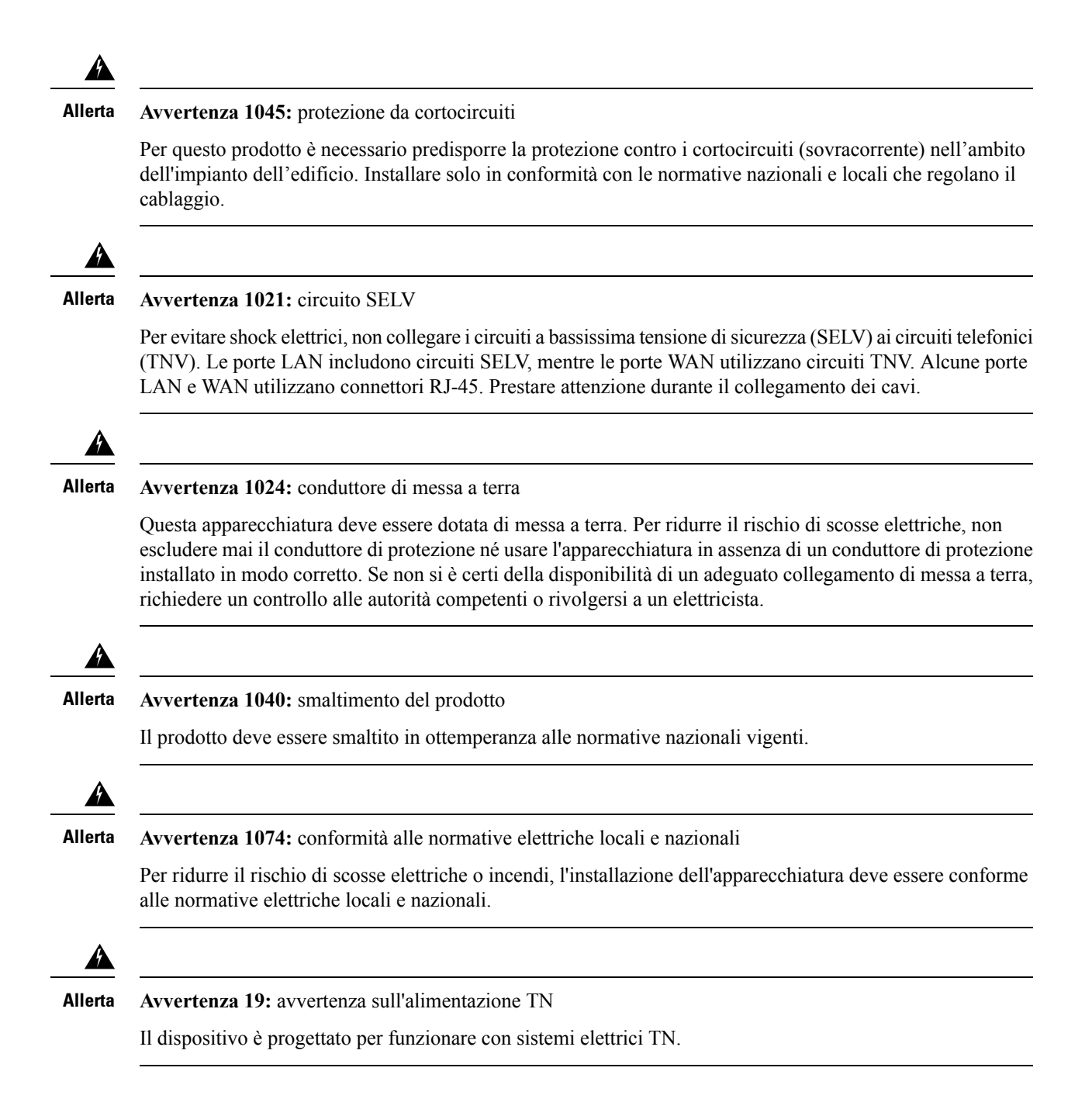

# <span id="page-22-0"></span>**Raccomandazioni per la sicurezza**

Osservare queste linee guida sulla sicurezza:

- Mantenere l'area pulita e priva di polvere prima, durante e dopo l'installazione.
- Tenere gli strumenti lontani dalle aree di passaggio per evitare che qualcuno possa inciamparvi.
- Non indossare abiti molto larghi o gioielli, come orecchini, braccialetti o collane, che potrebbero restare impigliati nello chassis.
- Indossare gli occhiali protettivi se le condizioni di lavoro potrebbero essere pericolose per gli occhi.
- Non compiere azioni che possono generare eventuali pericoli per le persone o rendere l'apparecchiatura pericolosa.
- Non tentare mai di sollevare un oggetto troppo pesante per una persona sola.

# <span id="page-23-0"></span>**Mantenimento della sicurezza elettrica**

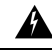

**Allerta** Prima di intervenire su uno chassis, assicurarsi che il cavo di alimentazione sia scollegato.

Accertarsi di leggere le [Informazioni](https://www.cisco.com/c/dam/en/us/td/docs/security/firepower/1100/hw/regulatory/compliance/RCSI-0415-book.pdf) sulla conformità alle normative prima di installare lo chassis.

Quando si utilizzano apparecchiature con alimentazione elettrica, attenersi alle seguenti linee guida:

- Prima di avviare procedure che richiedono l'accesso all'interno dello chassis, individuare l'interruttore generale d'emergenza per lo spegnimento nella stanza in cui si lavora. In questo modo, qualora dovesse verificarsi un incidente elettrico, sarà possibile staccare rapidamente l'alimentazione.
- Non lavorare da soli se sussistono condizioni di potenziale pericolo nella propria area di lavoro.
- Non dare per scontato che l'alimentazione sia scollegata; controllare sempre.
- Verificare attentamente la presenza di eventuali pericoli nell'area di lavoro, ad esempio superfici bagnate, prolunghe di alimentazione senza messa a terra, cavi di alimentazione consumati e assenza di messa a terra.
- In caso di incidente elettrico:
	- Agire con cautela per evitare di subire danni.
	- Scollegare l'alimentazione dal sistema.
	- Se possibile, mandare un'altra persona a chiamare il soccorso medico. Altrimenti, valutare le condizioni della vittima e chiedere aiuto.
	- Stabilire se è necessario praticare la respirazione bocca a bocca o il massaggio cardiaco, quindi intervenire in maniera adeguata.
- Utilizzare lo chassis rispettando le specifiche elettriche indicate e le istruzioni per l'uso del prodotto.
- Lo chassis è dotato di un alimentatore CA in ingresso, fornito con un cavo elettrico a tre conduttori con spina di messa a terra adatta solo a una presa di corrente con messa a terra. Non ignorare queste indicazioni di sicurezza. La messa a terra dell'apparecchiatura deve essere conforme alle normative elettriche locali e nazionali.

### <span id="page-24-0"></span>**Prevenzione dei danni da scariche elettrostatiche**

Le scariche elettrostatiche si verificano quando i componenti elettronici vengono gestiti in modo improprio. Possono danneggiare l'apparecchiatura e compromettere i circuiti elettrici, causando il guasto sporadico o definitivo dell'apparecchiatura.

Attenersi sempre alle procedure di prevenzione delle scariche elettrostatiche quando si rimuovono o si sostituiscono i componenti. Verificare che lo chassis sia collegato alla messa a terra. Indossare un bracciale antistatico, controllando che aderisca alla pelle. Collegare il morsetto della messa a terra a una parte non verniciata del telaio dello chassis in modo da scaricare a terra le tensioni elettrostatiche in totale sicurezza. Per evitare danni e shock elettrostatici, utilizzare il bracciale e il cavo in modo corretto. Se non è disponibile un bracciale antistatico, toccare la parte in metallo dello chassis per scaricare a terra l'eventuale elettricità statica accumulata.

Per operare in sicurezza, controllare periodicamente che il valore di resistenza del bracciale antistatico sia compreso tra 1 e 10 megaohm.

# <span id="page-24-1"></span>**Ambiente del sito**

Vedere [Specifiche](#page-12-0) hardware, a pagina 9 per informazioni sulle specifiche fisiche.

Per evitare guasti alle apparecchiature e ridurre la possibilità di arresti causati da condizioni ambientali, pianificare la disposizione delsito e il posizionamento delle apparecchiature. In caso di arresto o di un numero insolitamente elevato di errori delle apparecchiature esistenti, queste considerazioni possono servire per individuarne la causa ed evitare problemi futuri.

# <span id="page-24-2"></span>**Considerazioni sul sito**

Tenendo presente le indicazioni seguenti, si può progettare un ambiente operativo adeguato per lo chassis ed evitare guasti alle apparecchiature causati dalle condizioni ambientali.

- Le apparecchiature elettriche generano calore. La temperatura dell'aria nell'ambiente potrebbe non essere adatta a raffreddare le apparecchiature fino a temperature di esercizio accettabili senza un'adeguata ventilazione. Verificare che la stanza in cui è stato installato il sistema abbia una ventilazione adeguata.
- Assicurarsi che il coperchio dello chassis sia ben fissato. Lo chassis è progettato in modo da permettere all'aria di raffreddamento di fluire in modo efficace al suo interno.Se lo chassis è aperto, le perdite d'aria possono interrompere e reindirizzare il flusso dell'aria di raffreddamento dai componenti interni.
- Per evitare di danneggiare l'apparecchiatura, attenersisempre alle procedure di prevenzione dalle scariche elettrostatiche. I danni da scariche elettrostatiche causano un malfunzionamento immediato o intermittente delle apparecchiature.

### <span id="page-24-3"></span>**Considerazioni sull'alimentazione**

Vedere [Specifiche](#page-12-0) hardware, a pagina 9 per informazioni dettagliate sugli alimentatori nello chassis. Quando si installa lo chassis, tenere in considerazione quanto segue:

- Controllare l'alimentazione prima di installare lo chassis per assicurarsi che la sede di installazione sia priva di picchi di corrente e interferenze. Installare uno stabilizzatore di tensione, se necessario, per garantire i voltaggi e i livelli di alimentazione adeguati nella tensione di ingresso dell'appliance.
- Installare la messa a terra adeguata per la sede in modo da evitare danni derivati da fulmini e sbalzi di corrente.
- Lo chassis non ha un intervallo operativo selezionabile dall'utente. Fare riferimento all'etichetta sullo chassis per i corretti requisiti di alimentazione in ingresso dell'appliance.
- Sono disponibili diversi tipi di cavi di alimentazione CA in ingresso per l'appliance; accertarsi di disporre del tipo corretto per il proprio impianto.
- In caso di utilizzo di alimentatori doppi ridondanti (1+1), si consiglia di utilizzare circuiti elettrici indipendenti per ogni alimentatore.
- Se possibile, installare un gruppo di continuità nelle propria sede.

### <span id="page-25-0"></span>**Considerazioni sulla configurazione del rack**

Vedere [Montaggio](#page-26-2) dello chassis in rack, a pagina 23 per la procedura di montaggio in rack dello chassis.

Quando si pianifica la configurazione del rack, è opportuno tenere presente alcuni punti:

- Se si installa uno chassis in un rack aperto, verificare che il telaio del rack non blocchi le porte di aspirazione o di sfiato.
- Assicurarsi che i rack chiusi godano di un'adeguata ventilazione. Assicurarsi che il rack non contenga un numero eccessivo di apparecchiature poiché tutti gli chassis generano calore. Un rack chiuso deve avere i pannelli laterali finestrati e una ventola per il raffreddamento.
- In un rack chiuso con una ventola nella parte superiore, il caldo generato dalle apparecchiature nella parte inferiore del rack può essere diretto verso l'alto e nelle porte di aspirazione delle apparecchiature sovrastanti presenti nel rack. Assicurarsi di fornire una ventilazione adeguata alle apparecchiature sul fondo del rack.
- L'uso di deflettori contribuisce a separare il flusso d'aria in uscita da quello in entrata e ad aspirare l'aria per il raffreddamento nello chassis. La collocazione ottimale dei deflettori dipende dal percorso del flusso d'aria all'interno del rack. Provando diverse soluzioni, si può determinare come posizionare i deflettori in modo efficace.

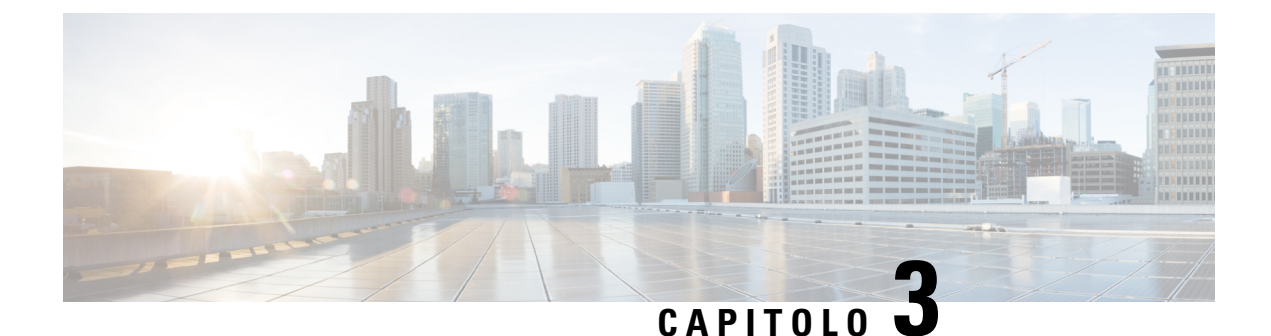

# <span id="page-26-0"></span>**Montaggio dello chassis**

- [Disimballaggio](#page-26-1) e ispezione dello chassis, a pagina 23
- [Montaggio](#page-26-2) dello chassis in rack, a pagina 23

# <span id="page-26-1"></span>**Disimballaggio e ispezione dello chassis**

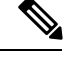

Lo chassis viene ispezionato accuratamente prima della spedizione. Se si è verificato un danno durante il trasporto o mancano alcuni componenti, contattare immediatamente il rappresentante del servizio clienti. Conservare il contenitore di spedizione nel caso sia necessario rispedire lo chassis in seguito al rilevamento di danni. **Nota**

Vedere Contenuto della [confezione,](#page-7-0) a pagina 4 per un elenco dei componenti spediti con lo chassis.

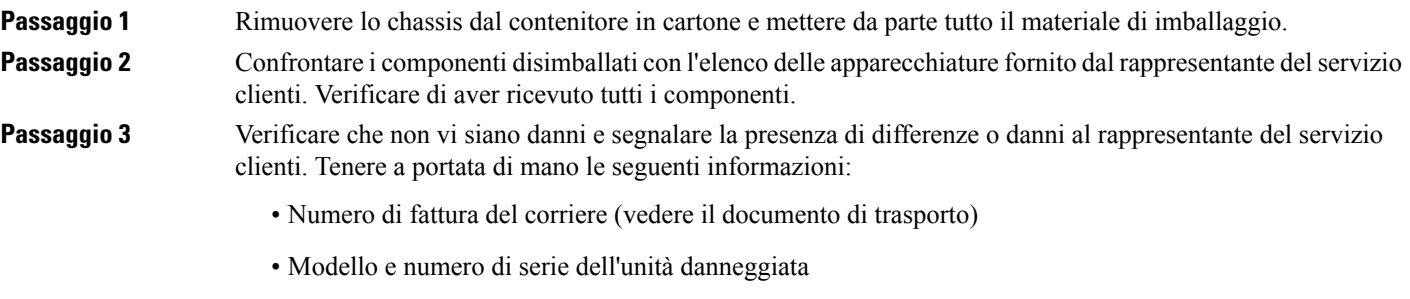

- Descrizione dei danni
- Effetto dei danni sull'installazione

# <span id="page-26-2"></span>**Montaggio dello chassis in rack**

Lo chassis viene fornito con staffe di montaggio in rack installabilisul lato anteriore o posteriore dello chassis.

#### **Passaggio 1** Fissare entrambe le staffe ai lati dello chassis, sulla parte anteriore o posteriore.

Dopo aver fissato le staffe allo chassis, è possibile montarlo nel rack.

**Passaggio 2** Fissare lo chassis al rack.

Si consiglia di installare lo chassis con il pannello posteriore rivolto verso il corridoio freddo. (Vedere la figura seguente per un esempio di flusso d'aria dalla parte posteriore alla parte anteriore.)

#### **Figura 21: Chassis installato nel rack**

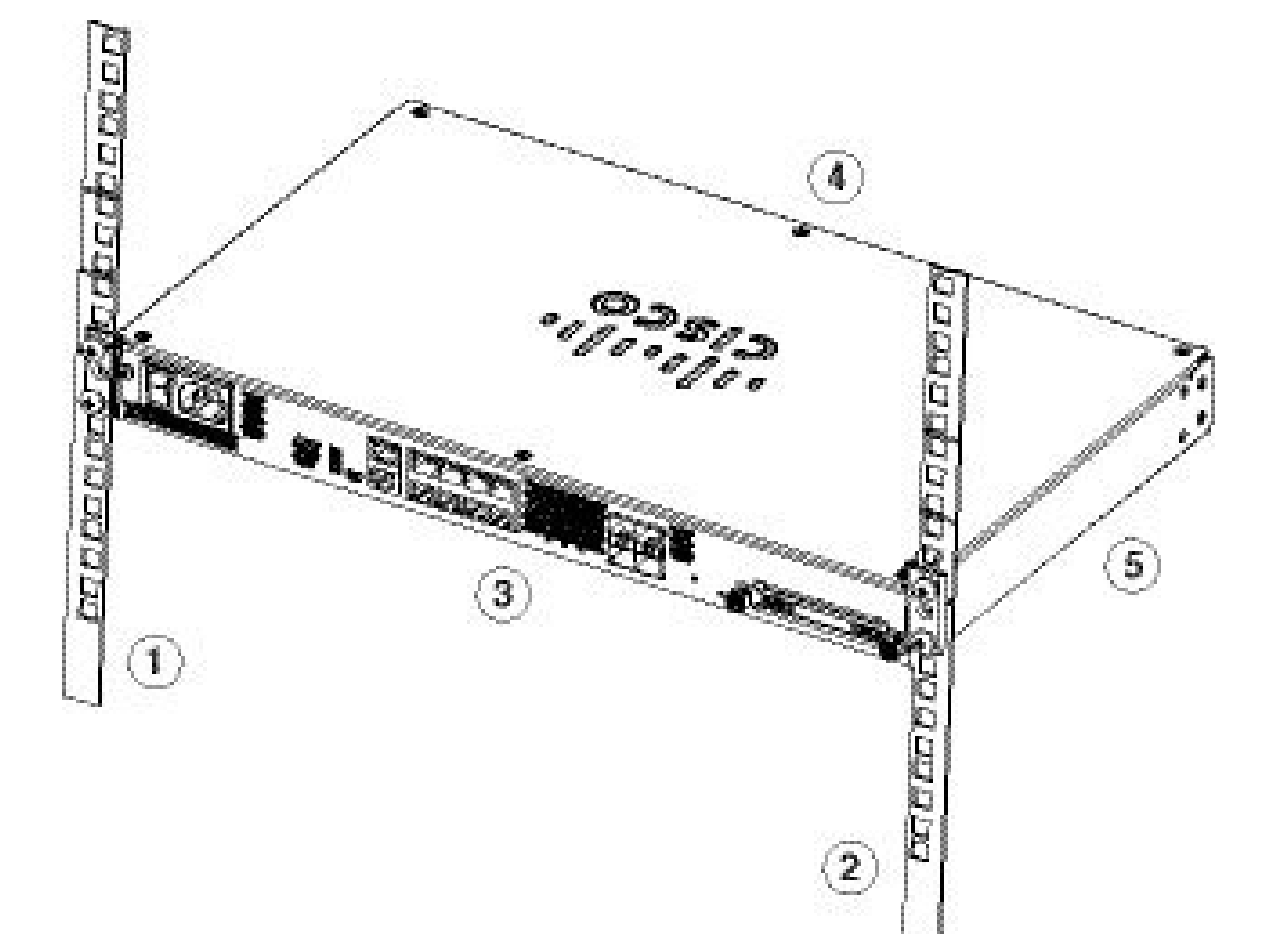

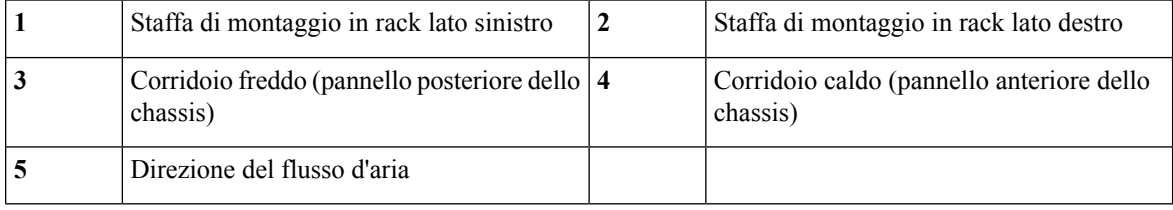

#### **Operazioni successive**

Ora è possibile installare i cavi e il cavo di alimentazione, come descritto nella Guida [introduttiva](https://www.cisco.com/c/en/us/td/docs/security/firepower/quick_start/fp1100/firepower-1100-gsg.html) di Cisco [Firepower](https://www.cisco.com/c/en/us/td/docs/security/firepower/quick_start/fp1100/firepower-1100-gsg.html) serie 1100.

I

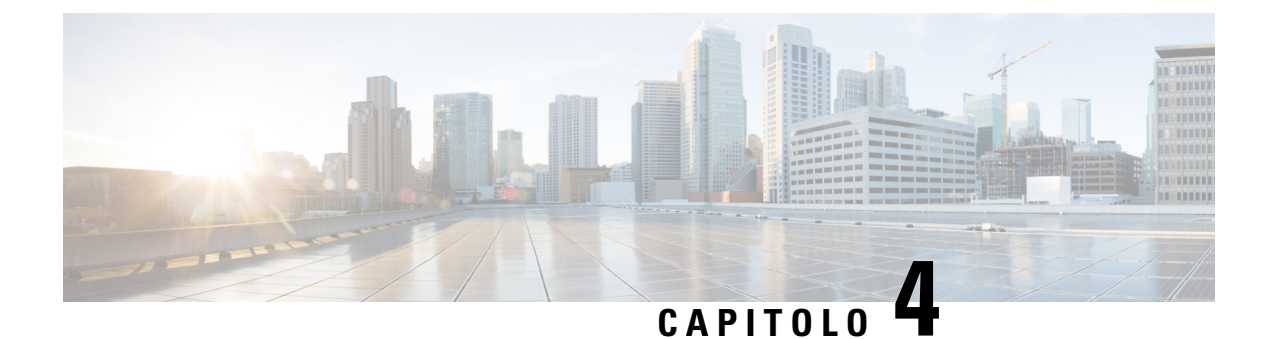

# <span id="page-30-0"></span>**Collegamento alla porta della console**

- [Connessione](#page-30-1) alla porta console con Microsoft Windows, a pagina 27
- [Connessione](#page-31-0) alla porta della console con Mac OS X, a pagina 28
- [Connessione](#page-32-0) alla porta della console con Linux, a pagina 29

# <span id="page-30-1"></span>**Connessione alla porta console con Microsoft Windows**

Bisogna installare un driver del dispositivo USB quando si collega per la prima volta un computer con sistema operativo Microsoft Windows alla porta USB della console dello chassis, altrimenti la connessione non riesce.

Per disinstallare il driver, utilizzare la utility Aggiungi/Rimuovi programmi o il programma Setup-exe.

**Nota** Prima di disinstallare il driver, scollegare il terminale della console.

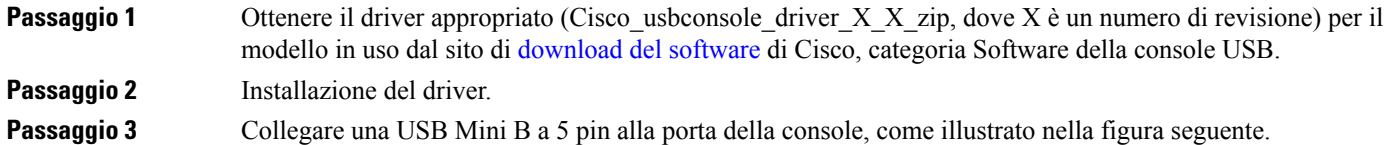

T  $\circled{2}$  $(2)$  $\circled{3}$ 

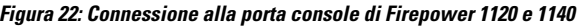

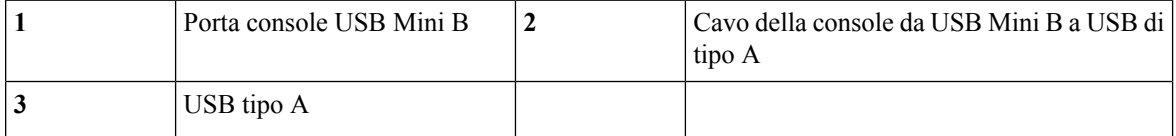

**Passaggio 4** Collegare l'estremità del cavo con connettore DB-9 (o USB di tipo A) al terminale o al PC. Se la porta della console sul terminale o sul computer non è adatta al connettore DB-9, fornire un adattatore. Il LED della porta della console diventa verde e, dopo alcuni secondi, viene visualizzata la finestra Installazione guidata nuovo hardware.

#### Passaggio 5 Seguire le istruzioni per completare l'installazione del driver.

**Passaggio** 6 Per comunicare con lo chassis, usare un'applicazione di emulatore di terminale. È necessario configurare i seguenti parametri per il software:

- 9600 baud
- 8 bit di dati
- nessuna parità
- 1 bit di stop
- nessun controllo del flusso

# <span id="page-31-0"></span>**Connessione alla porta della console con Mac OS X**

Attenersi alla seguente procedura per collegare la porta USB di un sistema Mac OS X alla console utilizzando l'utility integrata di OS X Terminal, oppure si può utilizzare un'applicazione separata di emulatore di terminale.

**Passaggio 1** Utilizzare Finder per accedere ad **Applicazioni > Utilità > Terminale**.

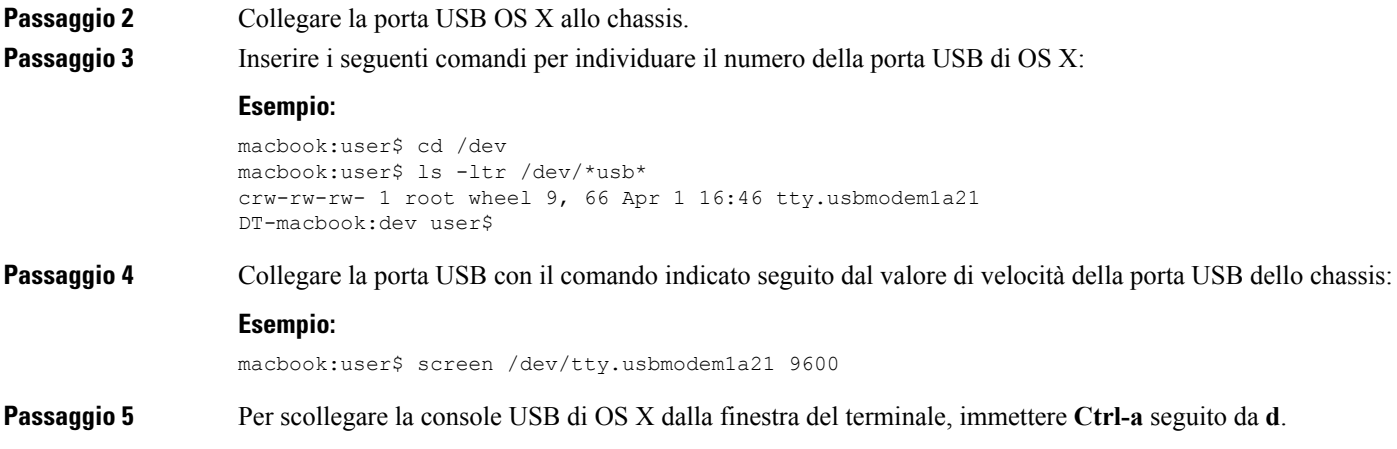

# <span id="page-32-0"></span>**Connessione alla porta della console con Linux**

Attenersi alla seguente procedura per collegare una porta USB del sistema Linux alla console usando l'utilità Terminale integrata in Linux.

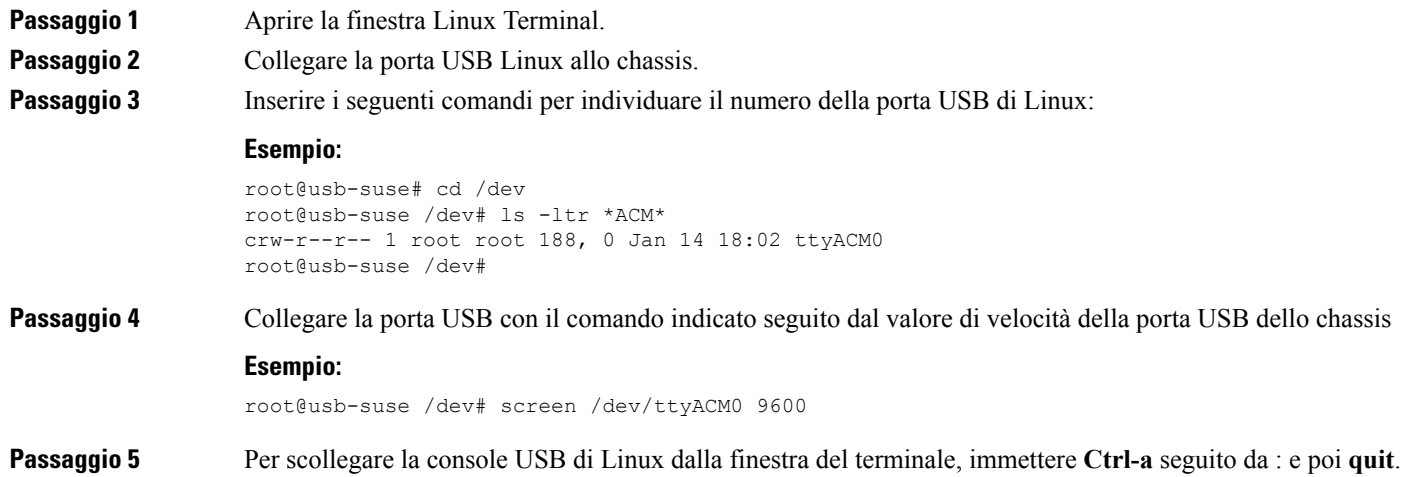

I

i.

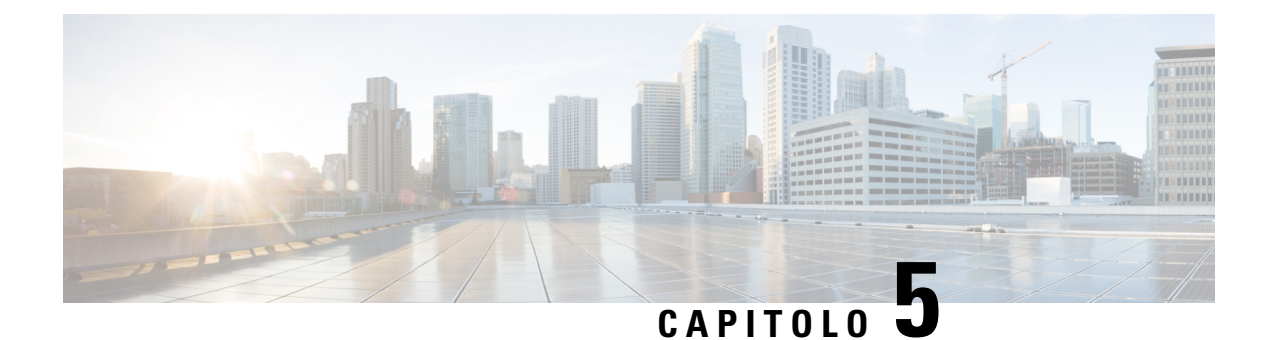

# <span id="page-34-0"></span>**Manutenzione e aggiornamenti**

• [Sostituzione](#page-34-1) dell'unità SSD, a pagina 31

# <span id="page-34-1"></span>**Sostituzione dell'unità SSD**

Firepower serie 1100 viene fornita con una unità SSD installata. È possibile sostituire l'unità SSD in caso di guasto. È necessario spegnere lo chassis per sostituire l'unità SSD.

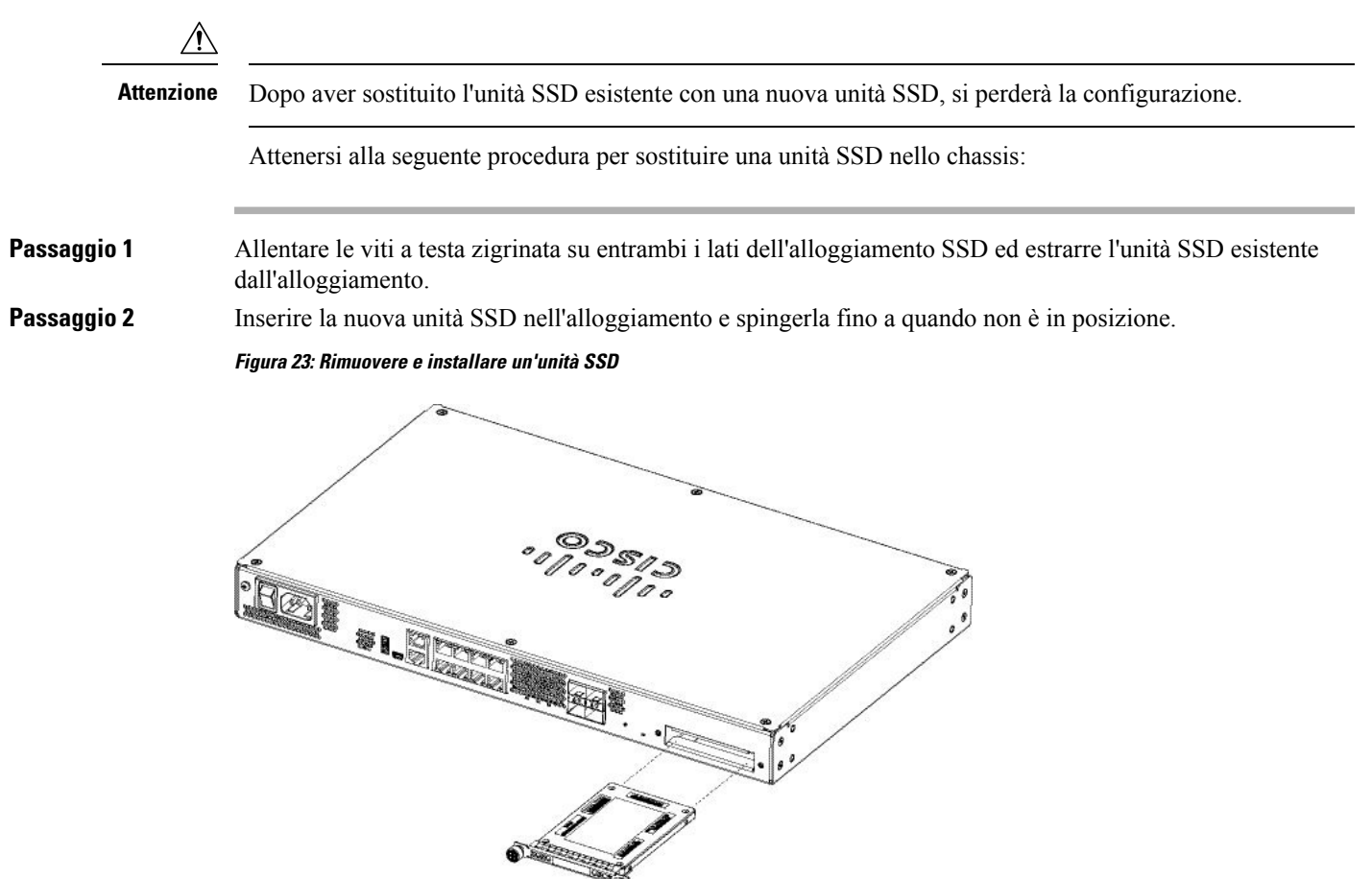

**Passaggio 3** Serrare le viti a testa zigrinata su entrambi i lati dell'alloggiamento SSD. **Passaggio 4** Controllare il LED dell'unità SSD per verificare che l'unità SSD sia posizionata correttamente e funzioni. Per una descrizione del LED sull'unità SSD, vedere LED sul pannello [posteriore,](#page-10-0) a pagina 7.